Научно-производственное предприятие "ЭРА"

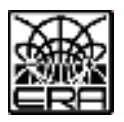

# АППАРАТУРА ЭЛЕКТРОРАЗВЕДОЧНАЯ ДЛЯ МЕТОДОВ СОПРОТИВЛЕНИЙ И ЕСТЕСТВЕННОГО ПОЛЯ

Генератор "ERA-MAX" – HI"

Техническое описание и инструкция по эксплуатации

Санкт - Петербург

2005

# $C$  О Д Е Р Ж А Н И Е

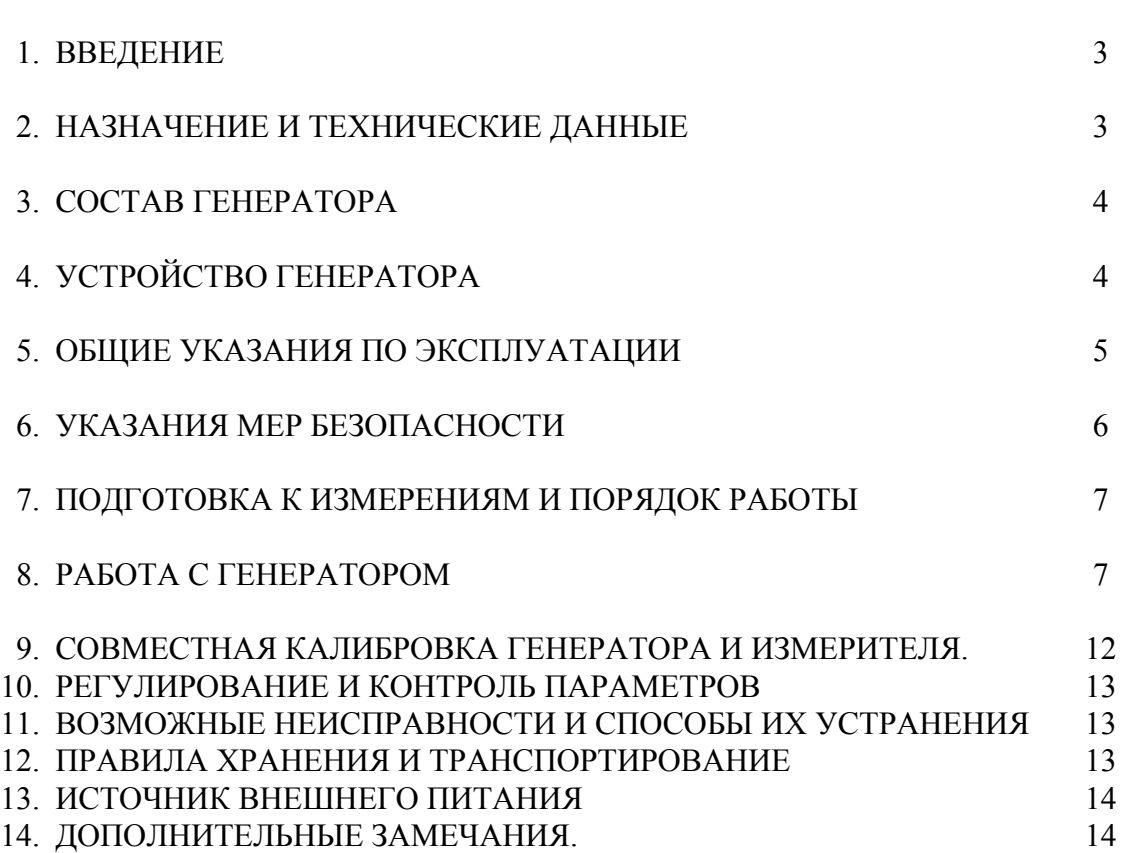

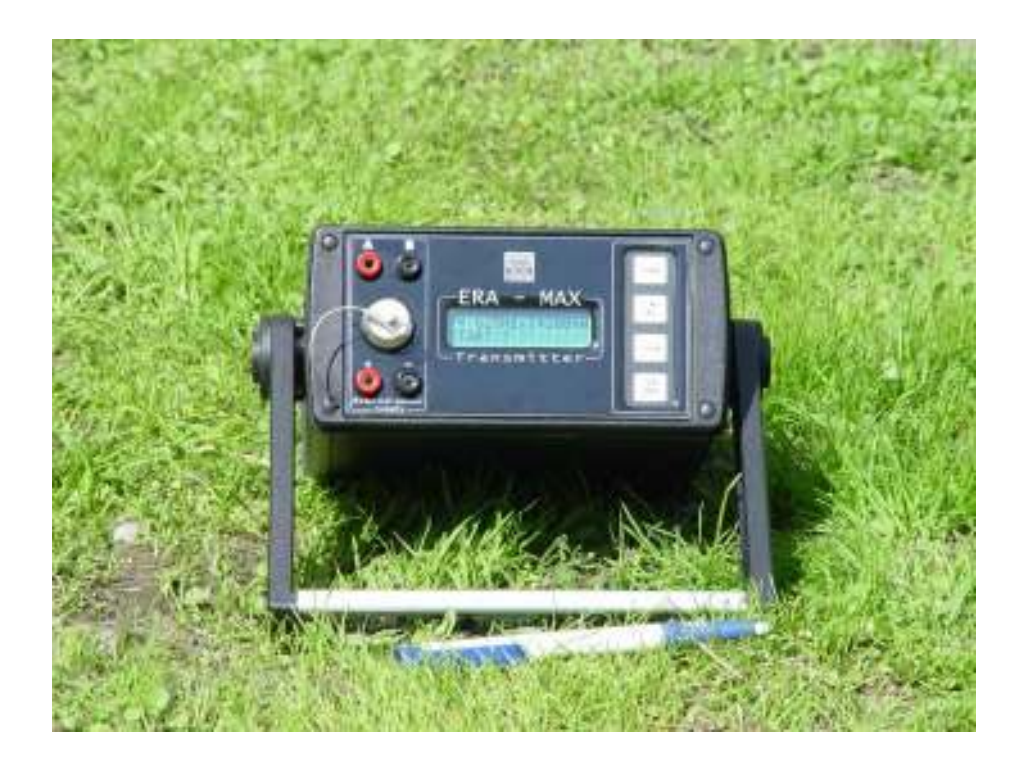

2

crp.

#### 1. ВВЕДЕНИЕ

Техническое описание и инструкция по эксплуатации генератора «ERA-MAX»-LHF» (в дальнейшем - генератор), электроразведочной аппаратуры методов сопротивлений естественного поля - "ERA-MAX" (в дальнейшем - аппаратура) предназначены для ознакомления с техническими характеристиками, устройством генератора и правилами его эксплуатации.

#### 2. НАЗНАЧЕНИЕ И ТЕХНИЧЕСКИЕ ХАРАКТЕРИСТИКИ

2.1. Генератор предназначен для работы в составе аппаратуры "ERA-MAX" всех модификаций на частотах 0; 1,22; 2,44; 4,88; 625; 1250, 1250 Гц, методами сопротивлений, заряда, естественного поля, методами изысканий проектных трасс трубопроводов и методами обследования технического состояния действующих трубопроводов.

Генератор обеспечивает:

- возбуждение в активной нагрузке выходного постоянного тока или тока симметричной прямоугольной формы (меандр) на частотах 0; 1,22; 2,44; 4,88; 625; 1250, 1250 Гц.
- автоматическую установку значений выходного тока.
- автоматическую стабилизацию выбранных значений выходного тока при изменении сопротивлений нагрузок и напряжения питания генератора.

2.2. Рабочими условиями применения аппаратуры являются:

- температура окружающего воздуха от минус 25 до 60 °С
- относительная влажность воздуха до 90 % при 30 °С
- атмосферное давление от 460 до 800 мм рт. ст.

2.3. Габаритные размеры и масса генератора (с внутренними источниками питания) приведены в табл. 1:

Таблина 1

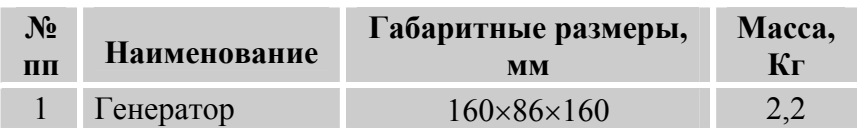

2.4. Рабочие частоты генератора, Гц: 0; 1,22; 2,44; 4,88; 625; 1250, 1250 Гц. (±0.05 Гц)

2.5. Генератор допускает непрерывную работу в течение 8 ч при сохранении своих технических характеристик.

2.6. Максимальное сопротивление нагрузки генератора при максимальном напряжении питания в режиме непрерывной работы составляет, не менее:

- 800 Ом при  $I = 0.5$  мА;
- $200 \text{ OM}$   $\text{IPH}$   $I = 2000 \text{ MA}$

2.7. Максимальная входная мощность генератора, не менее: 40 Вт.

2.8. Максимальное выходное напряжение генератора, не менее 400 В.

2.9. Мощность, потребляемая генератором в режиме непрерывной работы, при сопротивлении нагрузки 1 кОм и токе 200 мА составляет не более 50 Вт.

2.10. Генератор имеет встроенный (внутренний) источник питания – аккумулятор типа Panasonic LC-SD122PU, ёмкостью 2 АЧ.

Максимальная мощность генератора при работе от встроенного аккумулятора - 11,5 Вт.

2.11. Внешнее питание генератора в диапазоне рабочих напряжений (12-25) В, может осуществляться от источника постоянного тока, например, от аккумуляторного блока питания, входящего в комплект аппаратуры ERA-MAX.

Максимальная мощность генератора при работе от внешнего аккумулятора - 40 Вт.

2.12. Время установления рабочего режима генератора не превышает 10 с.

2.13. Генератор имеет устройства для защиты от аварийных режимов.

2.14. Гарантия на генератор 1 год после даты поставки.

# 3. COCTAB FEHEPATOPA

 $Ta\overline{b}$ 

3.1. Состав генератора соответствует приведенному в таблице 2.

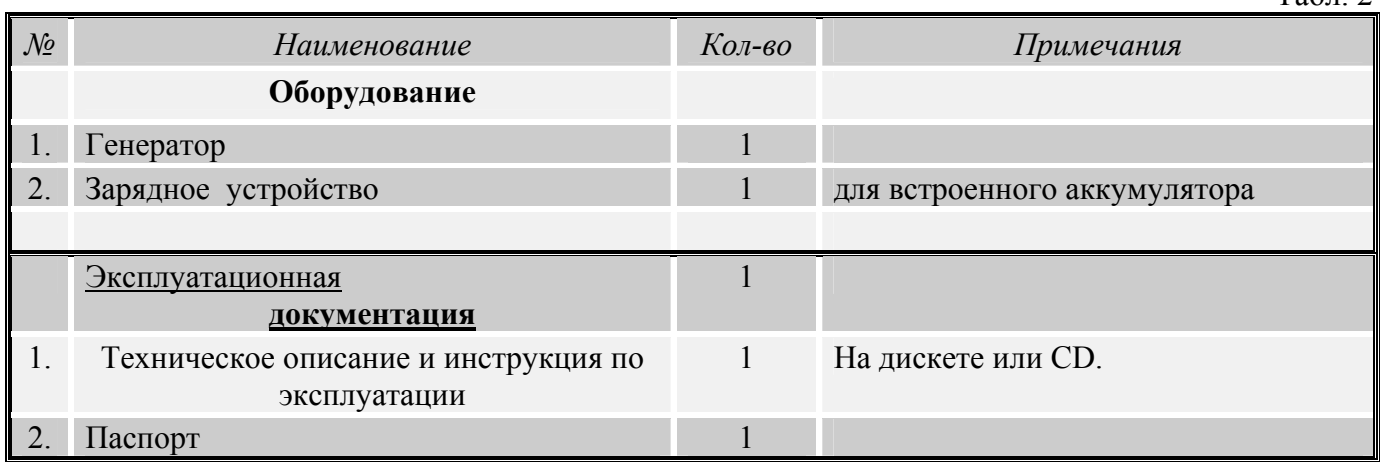

# 4. УСТРОЙСТВО ГЕНЕРАТОРА

4.1. Принцип действия генератора состоит в преобразовании низковольтного постоянного напряжения источников питания в регулируемое постоянное, а затем в инвертируемое высоковольтное выходное напряжение, обеспечивающее заданное значение стабилизированного выходного тока в нагрузке генератора.

4.2. Назначение органов управления и индикации, размещенных на лицевой панели генератора (рис 1):

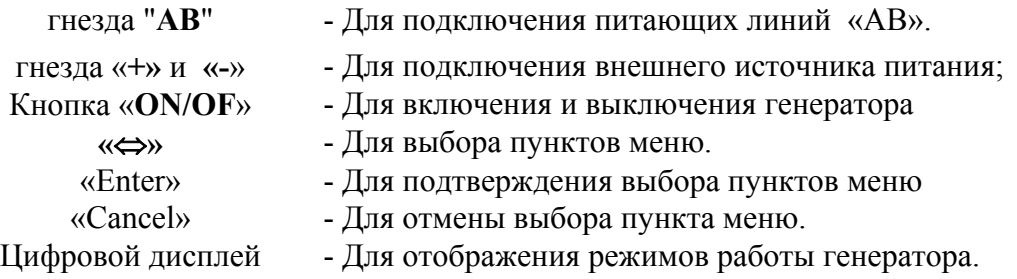

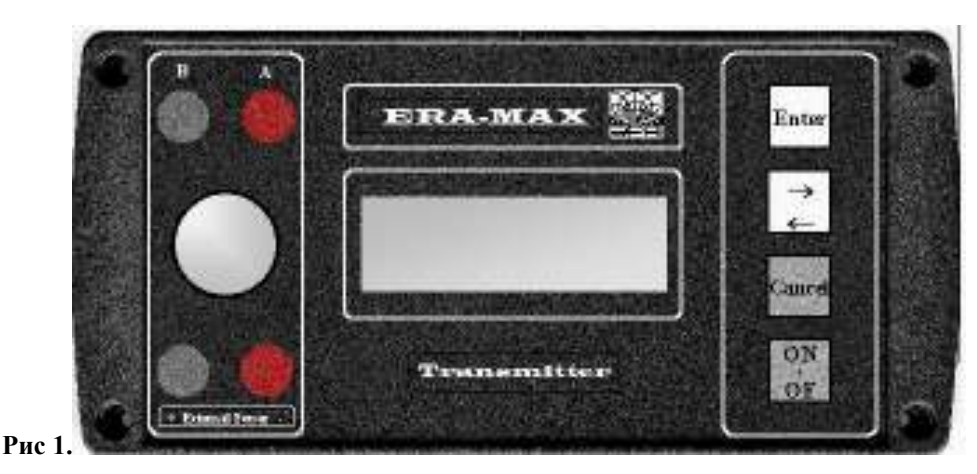

4.3. Структура меню генератора.

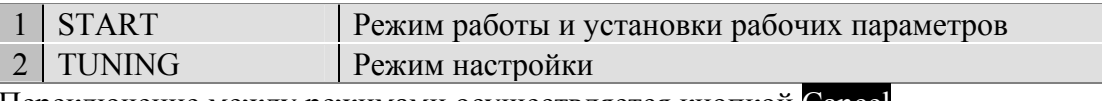

Переключение между режимами осуществляется кнопкой Cancel.

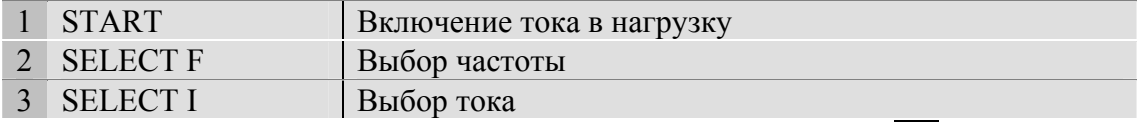

Переключение между пунктами меню осуществляется кнопкой  $\Longleftrightarrow$  Подтверждение выбора режима - нажатие кнопки «Enter».

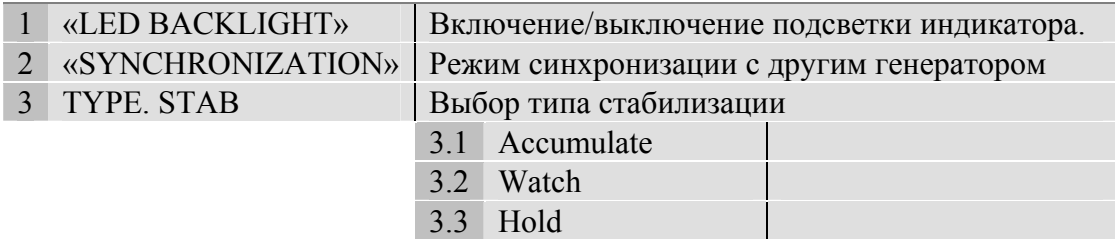

Переключение между пунктами меню осуществляется кнопкой < Подтверждение выбора режима - нажатие кнопки «Enter».

# 5. ОБЩИЕ УКАЗАНИЯ ПО ЭКСПЛУАТАЦИИ

5.1. Перед вводом генератора в эксплуатацию необходимо произвести его осмотр, проверить комплектность и ознакомиться с прилагаемой документацией.

5.2. Генератор следует оберегать от резких толчков, ударов и повреждений, как при работе, так и при транспортировании. Следует избегать прямого воздействия на аппаратуру атмосферных осадков (дождь, туман, снег) и солнечных лучей. Место стационарной установки генератора и измерителя при их длительной работе должно быть защищено тентом или каким-либо другим укрытием.

5.3. В режиме длительного включения питание генератора должно осуществляться ТОЛЬКО ОТ ВНЕШНЕГО ИСТОЧНИКА лостаточной емкости.

5.4. Работы с аппаратурой необходимо проводить в соответствии с действующими ГОСТами, инструкцией по электроразведке (Л., Недра, 1984. 352 с.), методическими пособиями и руководствами.

#### 6. УКАЗАНИЯ МЕР БЕЗОПАСНОСТИ

6.1. При работе с аппаратурой необходимо соблюдать правила безопасности, изложенные в инструкциях «Правила технической эксплуатации электроустановок потребителей» и «Правила техники безопасности при эксплуатации электроустановок потребителей» (издание 3-е), «Правила безопасности при геологоразведочных работах» (утверждены Госгортехнадзором 20.03.79 г.).

6.2. По способу защиты человека от поражающего действия электрического тока аппаратура относится к классу 01.

6.3. При работающем генераторе источником опасности являются выходные гнезда "АВ" генератора, а также находящиеся под напряжением провода и электроды питающей линии АВ. При всех работах с аппаратурой необходимо соблюдать следующие основные меры предосторож-HOCTH:

- генератор, батареи питания или аккумуляторные блоки в случае их стационарной установки (для непрерывной работы) должны быть изолированы от земли (например, посредством их размещения на резиновом или полиэтиленовом коврике, а также сверху или внутри укладочного ящика);
- перед каждым включением генератора необходимо оповестить об этом персонал. обслуживающий питающую линию АВ;
- запрещается производить ремонтные работы в блоках аппаратуры, находящихся под напряжением; запрещается прикасаться без защитных резиновых перчаток к проводам (катушкам) и электродам питающей линии "АВ", находящимся под напряжением;
- при работах, связанных с перемещением генератора, персонал, обслуживающий генератор, должен использовать защитные перчатки и фартуки;
- во время перерывов в работе и после окончания работ генератор следует немедленно отключать от питающей линии АВ;
- для предотвращения внезапного падения включенного генератора (при его стационарной установке) концы проводов питающей линии перед подключением к гнездам "АВ" генератора должны быть надежно закреплены (привязаны к деревьям, кустам или другим предметам);
- в случае угрожающей грозовой активности (возможность удара молнии в непосредственной близости от питающей линии AB) работы следует прекратить, отключить генератор от линии AB, концы линии AB отбросить от обслуживающего персонала на (15-20) м.

7. ПОДГОТОВКА К ИЗМЕРЕНИЯМ И ПОРЯДОК РАБОТЫ.

7.1. При использовании для питания генератора внешних источников их выводы подсоединить к гнездам «+» и «-» на лицевой панели прибора, очистив предварительно внутренность гнезд от изолирующей окиси. Следить за соблюдением правильной полярности подключения внешнего источника.

#### **Включение генератора при ошибке в полярности питания приводит к его выходу из строя.**

В качестве внешнего источника питания генератора могут быть использованы аккумуляторные блоки "ERA-MAX" External Battery"; «НКГК-15», электроразведочные батареи ГРМЦ-29, сетевые блоки питания и другие низковольтные источники тока.

Аккумуляторные блоки полключаются к генератору с помошью кабелей.

Рекомендуется следующий порядок подключения аккумуляторных блоков к генератору. Вначале кабель с соблюдением необходимой полярности подключаются к входным гнездам внешнего питания генератора (предварительно внутренность гнезд необходимо очистить от непроводящего окисного слоя). Затем разъемы кабеля подключаются к аккумуляторным блокам. При отключении кабелей порядок их использования обратный, т.е. вначале отключаются разъемы от аккумуляторных блоков.

Указанный порядок использования кабелей исключает возможность короткого замыкания аккумуляторных блоков через оголенные штыри вилок при их случайном касании металлической поверхности (при коротком замыкании обычно сгорают монтажные провода аккумуляторных бло-KOB).

7.2. Зарядка встроенного аккумулятора.

Не включая генератор, вставьте выходной разъем сетевого адаптера в многофункциональный разъем генератора. Подключите сетевой адаптер к сети питания.

Для вновь установленных и разряженных аккумуляторов время зарядки - 10 часов.

*ɉɪɢɦɟɱɚɧɢɟ: ɧɟɥɶɡɹ ɩɨɞɤɥɸɱɚɬɶ ɫɟɬɟɜɨɣ ɚɞɚɩɬɟɪ, ɟɫɥɢ ɧɟ ɭɫɬɚɧɨɜɥɟɧɵ ɚɤɤɭɦɭɥɹɬɨɪɵ! Ɉɬɤɥɸɱɟɧɢɟ ɫɟɬɟɜɨɝɨ ɚɞɚɩɬɟɪɚ ɩɪɨɢɡɜɨɞɢɬɫɹ ɜ ɩɨɪɹɞɤɟ ɨɛɪɚɬɧɨɦ ɩɨɞɤɥɸɱɟɧɢɸ.* 

# 8. РАБОТА С ГЕНЕРАТОРОМ

8.1. Включение генератора производится нажатием кнопки ON\OF .

При включении генератора на табло в течение 4 секунд отображается надпись

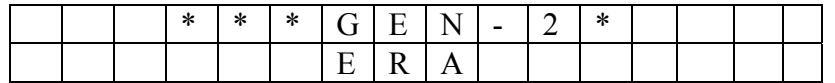

По истечении этого времени появляется главное меню генератора – «START»

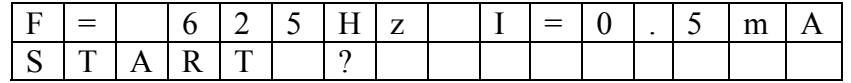

Нажатие кнопки **ENTER** актуализирует генератор с выбранными параметрами частоты «F» и стабилизированного тока «I».

*ɉɊИɆȿЧАɇИȿ: ɩɪɢ ɜɵɤɥɸɱɟɧɢɢ ɝɟɧɟɪɚɬɨɪɚ ɡɧɚɱɟɧɢɹ ɭɫɬɚɧɨɜɥɟɧɧɵɯ ɡɧɚɱɟɧɢɣ ɱɚɫɬɨɬɵ ɢ*  $m$ ока сохраняются.

8.2. Установка рабочей частоты.

Для установки рабочей частоты генератора, из меню «START», кнопкой «⇔» выберите пункт меню «SELECT F» (выбор частоты).

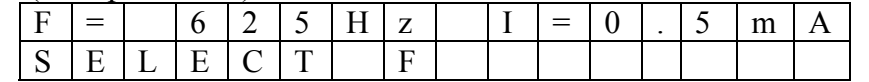

Подтверждение выбора режима установки частоты – производится нажатием кнопки Enter. Этот режим отображается на индикаторе миганием символа «**F**».

 $\Pi$ РИМЕЧАНИЕ: если после выбора режима «SELECT F», вы решили отказаться от выбора час $m$ *оты*, и вернуться в режим «START» - нажмите кнопку Cancel.

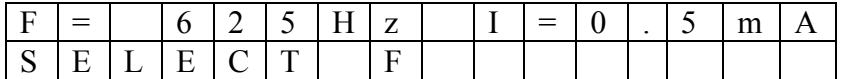

Выбор частоты осуществляется нажатием кнопки «<del>⇔</del>»

Подтверждение выбранной частоты – осуществляется нажатием кнопки «Enter»

8.3. Установка значения выхолного тока.

Процедура установки значения выходного тока аналогична процедуре установки рабочей частоты Для установки значения выходного тока, кнопкой «⇔» выберите пункт меню « SELECT I » (выбор тока).

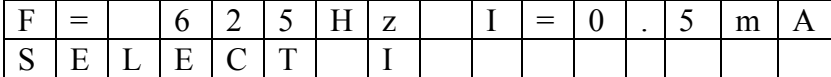

Подтверждение выбора режима установки тока «I» – производится нажатием кнопки Enter Этот режим отображается на индикаторе миганием символа «I».

 $\Pi$ РИМЕЧАНИЕ: если после выбора режима «SELECT I», вы решили отказаться от выбора зна**чения выходного тока, и вернуться в режим «START» - нажмите кнопку Cancel.** 

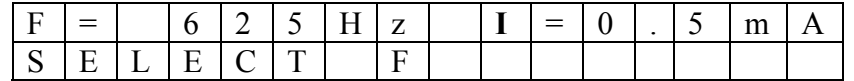

Выбор тока - осуществляется нажатием кнопки «⇔»

Подтверждение выбранного значения выходного тока - осуществляется нажатием кнопки «Enter» Для выхода в режим «START» - нажмите кнопку Cancel

8.4. Режим генерации тока.

Для включения генерации тока в линию «АВ», после установки значений выходного тока и частоты, нажмите кнопку Enter . При этом генератор начинает генерировать ток в нагрузку. Первый этап стабилизации тока - «SOFT START» (мягкий старт) – длится, в зависимости от выбранной частоты от 2 ло 12 сек.

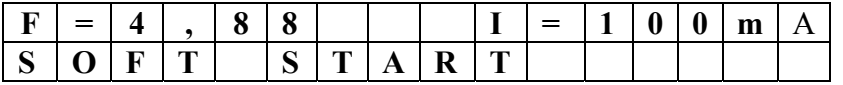

В процессе стабилизации тока, на дисплее индицируется вычисленное значение отношения выходного тока в данный момент к заданному выходному току, выраженное в процентах.

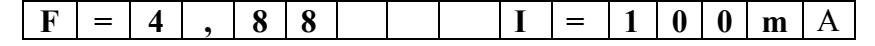

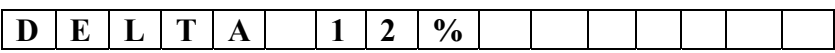

Ток стабилизируется только после окончания этого режима.

 $\overline{I}$ римечание: ток в этом режиме может очень незначительно отличаться от того, который бу- $\delta$ ет установлен в режиме «Stabilized» (стабилизировано), тем не менее, истинное значение ста- $6u$ лизированного тока ( $\pm$ 1.5%) будет установлено только после индикации на дисплее «Stabilized».

В режиме «Stabilized» (стабилизировано) на дисплее генератора, так же, индицируется значение сопротивления нагрузки генератора.

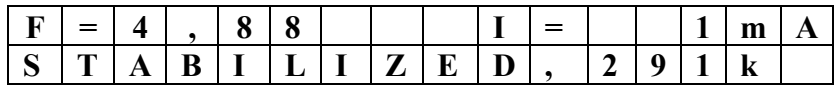

8.4.1 Разрыв питающей линии.

При разрыве питающей линии «АВ» генерация прекращается и на дисплее индицируется надпись «Decrease I» (уменьшите ток).

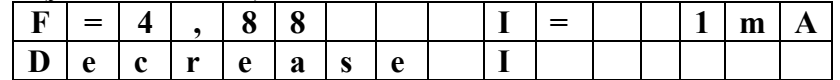

Из этой ситуации, меню прибора предоставляет два пути продолжения работы.

1. При нажатии кнопки Enter - переход в режим выбора тока («SELECT I»). Далее производится выбор тока по п.п. 8.3.

2. При нажатии кнопки «→» - происходит попытка стабилизации тока в питающей линии, причем, с теми же параметрами, которые были зафиксированы перед обрывом «АВ». Такая процедура позволяет во многих случаях сократить продолжительность режима «SOFT START».

8.4.2. Индикация отсутствия (невозможности) стабилизации тока.

При невозможности стабилизации тока в питающей линии (ограничение по минимальному напряжению в нагрузке (5В); по максимальной мощности или по максимальному напряжению в нагрузке), на дисплее выдается два типа сообщений:

1. «Increase I» (увеличить ток).

Такое сообщение соответствует ситуации, когда сопротивление нагрузки слишком мало для выбранного значения тока. Минимальные сопротивления нагрузки для каждого значения стабилизированного тока приведены в таблице 3.

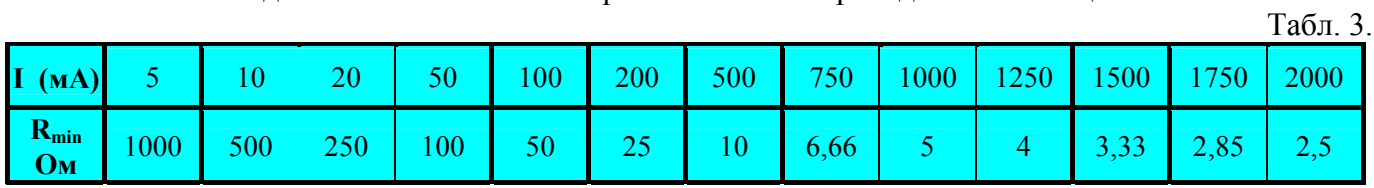

2. «Decrease I» (уменьшить ток).

Такое сообщение соответствует двум возможным ситуациям:

а). Напряжение генератора (вычисленное), необходимое для стабилизации тока в нагрузке должно быть больше максимально возможного -400 В.

**б.)** Мощность генератора необходимая для стабилизации тока в нагрузке больше максимально допустимой (40 Вт, - с внешним источником питания и 12 Вт, - с внутренним источником питания).

В обоих случаях, когда выдаётся сообщение «Increase I» или сообщение «Decrease I» меню прибора предоставляет два пути продолжения работы:

1. При нажатии кнопки **Enter** - переход в режим выбора тока. Далее производится выбор тока по п.п. 8.3.

2. При нажатии кнопки «⇔» - происходит попытка стабилизации тока в питающей линии

8.4.3. При коротком замыкании питающей линии выдается сообщение «Short circuit» и генерация прекрашается.

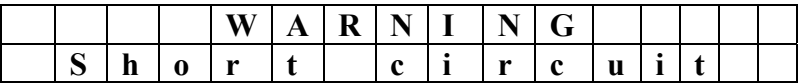

Для выхода в основное меню прибора нужно нажать кнопку «Enter» или «⇔» или Cancel.

# 8.5. Настройки («TUNING»)

Вход в меню «TUNING» (настройки) осуществляется при нажатии кнопки Cancel в режиме «START».

Меню «TUNING» (настройки) включает 4 подпункта:

1. «LED BACKLIGHT» - подсветка индикатора.

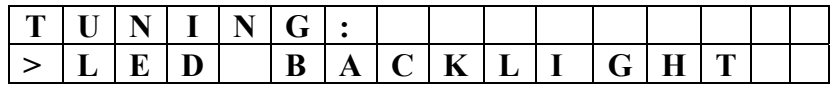

Выбор режима работы с подсветкой индикатора/без подсветки индикатора – осуществляется кнопкой « $\Leftrightarrow$ » . Подтверждение выбора режима – нажатие кнопки Enter . Выход в режим «START» - нажатие кнопки Cancel.

2. «SYNCHRONIZATION» - синхронизация.

Режим синхронизации используется для реализации метода вращающегося поля и обеспечивает работу двух генераторов со сдвигом фаз 90 градусов. Выбор «ведущего» генератора (MASTER) и ведомого (SLAVE) – осуществляется из меню «SYNCHRONI-ZATION».

Примечание: для соединения двух генераторов работающих по методу вращающегося поля требуется специальный кабель (поставляется дополнительно).

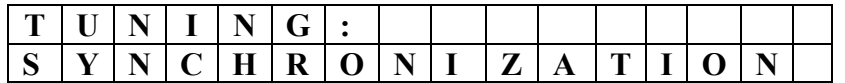

Выход из меню «TUNING» осуществляется нажатием кнопки Cancel.

3. ТҮРЕ. STAB – тип стабилизации. Выбор типа стабилизации генератора

3.1 Accumulate - стабилизация тока производится по среднему значению 3.2 Watch – стабилизация производится на основе мгновенного значения тока в питающей линии.

3.3 Hold – ток в питающей линии стабилизируется только один раз после окончания режима «Soft start». Далее, значение напряжение на выходе линии AB, установленное для стабилизации тока в нагрузке сохраняется неизменным, даже в случае обрыва питающей линии. Режим «Hold» может быть использован при работе со стелющимися линиями.

#### 4. ACCUMULATOR.

Этот пункт меню не относится к настройкам, а дает информацию о напряжении встроенного или внешнего аккумулятора (если внешний аккумулятор подключен).

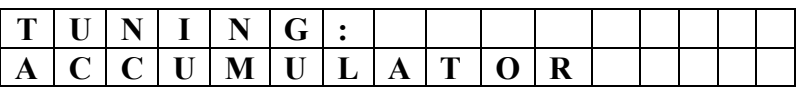

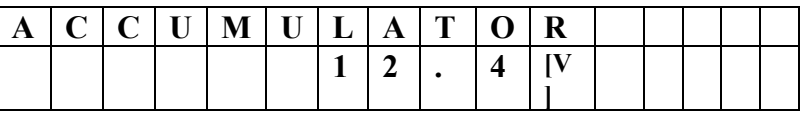

# 9. СОВМЕСТНАЯ КАЛИБРОВКА ГЕНЕРАТОРА И ИЗМЕРИТЕЛЯ

9.1. Совместная калибровка генератора и измерителя должна проводится только при первом вводе приборов в эксплуатацию (на предприятии изготовителе совместная калибровка производится на всех частотах, при приобретении полного комплекта аппаратуры), а так же при работе с иным измерителем типа «ЭРА» («ЭРА-М»; «ERA-MAX»).

 $\Pi$ римечание: в отличии от прежних моделей аппаратуры «ЭРА» в аппаратуре «ERA-MAX»  $co$ вместная калибровка при изменении климатических условий производится не должна. При использовании генератора «ERA-MAX»-LHF» со старыми моделями измерителей, необходимо про*ɜɟɞɟɧɢɟ ɫɨɜɦɟɫɬɧɨɣ ɤɚɥɢɛɪɨɜɤɢ ɝɟɧɟɪɚɬɨɪɚ ɢ ɢɡɦɟɪɢɬɟɥɹ, ɩɪɢ ɢɡɦɟɧɟɧɢɢ ɤɥɢɦɚɬɢɱɟɫɤɢɯ ɭɫɥɨɜɢɣ.* 

9.1.1. Для проведения совместной калибровки используется входящее в комплект поставки Калибровочное устройство (рис. 2).

9.2. Подготовка генератора к проведению совместной калибровки.

Подключите однополюсные вилки «АВ» калибровочного устройства к клеммам «АВ» генератора, а клеммы «МN» калибровочного устройства к клеммам измерителя.

Включите измеритель и подготовьте его для проведения совместной калибровки на выбранной частоте, в соответствии ТО и ИЭ измерителя. Включите генератор и установите частоту, на которой требуется произвести калибровку. Установите выходной ток генератора 10 мА.

Включите генератор в режим генерации, и после стабилизации выходного тока проведите совместную калибровку в соответствии с инструкцией на измеритель.

 $\Pi$ римечание:

- $1.$  *При установленном токе*  $10$  *мА выходное напряжение калибровочного устройства равно 100мВ.*
- 2. При подключении калибровочного устройства к генератору нельзя ус $m$ анавливать выходной ток более 10 мА, так как превышение указанного значения тока может привести к выходу из строя калибровочного уст $poñc$  <i>mea</i>.

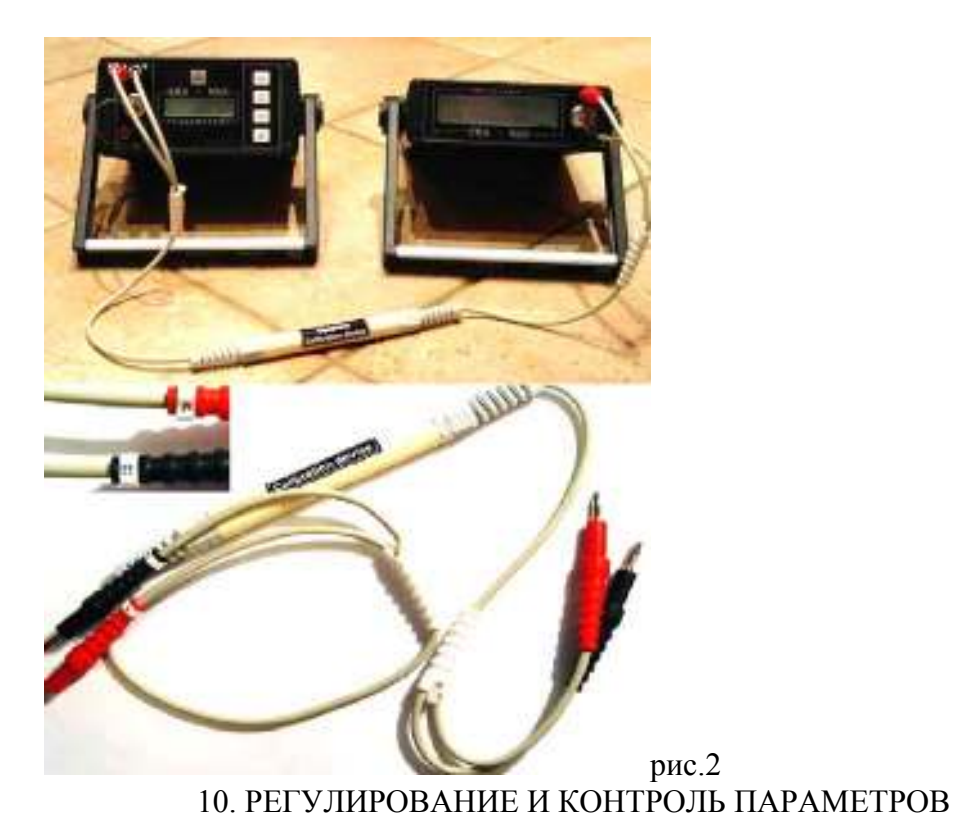

10.1. Регулирование, настройка и ремонт аппаратуры выполняются специалистами предприятия-изготовителя в соответствии с инструкцией по настройке и ремонтной документацией. В условиях эксплуатации аппаратура настройке не подлежит.

10.2. Контроль технических характеристик аппаратуры, не подлежащих метрологической калибровке, выполняется в соответствии с методикой, изложенной выше.

# 11. ВОЗМОЖНЫЕ НЕИСПРАВНОСТИ И СПОСОБЫ ИХ УСТРАНЕНИЯ

11.1. Перечень возможных неисправностей аппаратуры и способы их устранения приведены в табл $4$ 

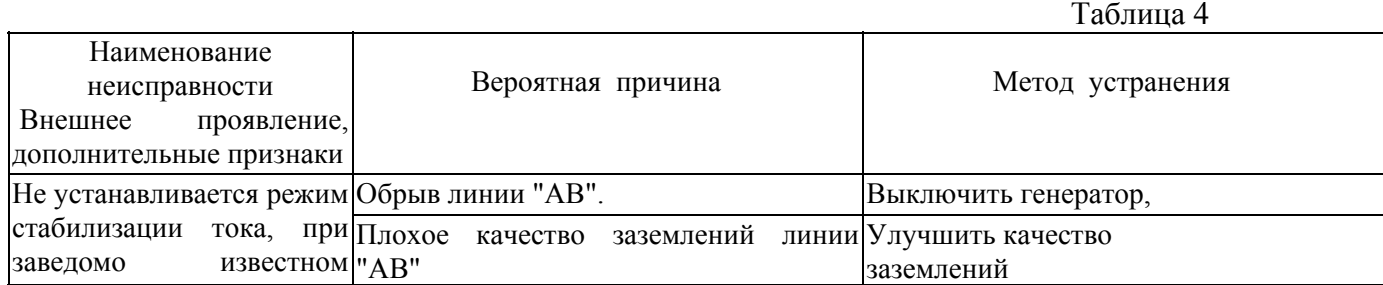

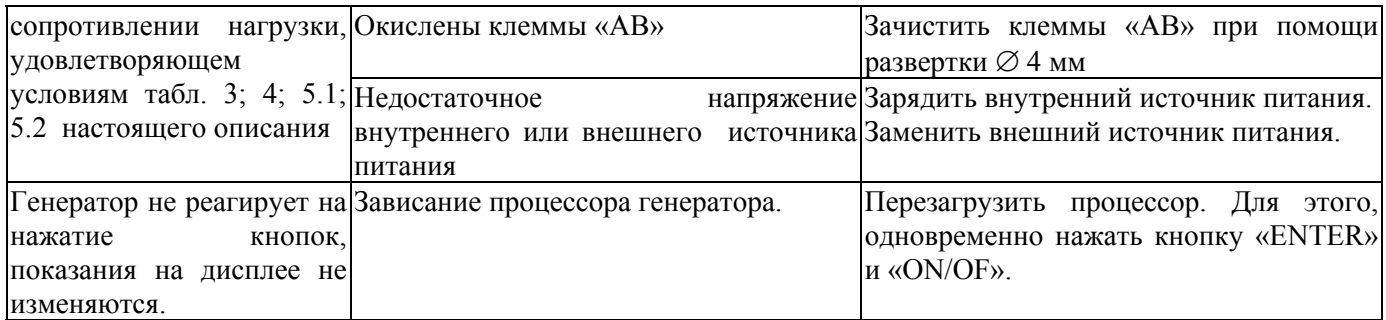

# 12. ПРАВИЛА ХРАНЕНИЯ И ТРАНСПОРТИРОВАНИЕ

10.1. Аппаратура должна храниться в складских помещениях при температуре окружающего воздуха от 5 до 40 °С и относительной влажности до 80 % при температуре 25 °С. В помещениях для хранения не должно быть пыли, паров кислот и щелочей и других вредных примесей, вызывающих коррозию.

10.2. Транспортирование аппаратуры производится всеми видами транспорта в закрытых транспортных средствах. При транспортировании самолетом аппаратура должна быть размещена в отапливаемых герметизированных отсеках.

10.3. Значения климатических воздействий при транспортировании аппаратуры должны находиться в пределах:

- температура окружающего воздуха от минус 50 до + 60 °C;
- относительная влажность воздуха до 95 % при 30  $^0C$

# 13 Источник внешнего питания

13.1. Внешний источник питания аппаратуры «ERA-MAX» представляет собой два аккумуляторных блока по 12 В, 12 Ач объединенные в единый корпус.

Аккумуляторный блок имеет выходы «минус», «+12 В» и «+24 В». Все выходы защищены от короткого замыкания по любой из цепей  $(\kappa+12 \text{ B})$ » и  $(\kappa+24 \text{ B})$ .

13.2 Зарядка обоих блоков аккумуляторов производится одновременно, от зарядного устройства, входящего в комплект поставки.

13.2 Источник внешнего питания должен подключаться только к включенному генератору.

Подключение источника внешнего питания к выключенному генератору не приводит к выходу генератора из строя, но при этом генератор автоматически включается.

При выключени генератора необходимо вначале отключить внешний источник питания, а затем выключить генератор кнопкой ON/OF

14. Дополнительные замечания.

14.1. В измерителе использованы быстрозажимные самозашелкивающиеся герметичные разъемы фирмы «LEMO», отличающиеся высочайшей надежностью. При использовании этих разъёмов необходимо соблюдать меры, обеспечивающие их долговечность. При попадании воды, песка или других мелких предметов необходимо тщательно очистить блочную (рис. 10) или кабельную (рис. 8) часть разъема. Перед тем как вставить защитный колпачок (рис. 9) необходимо, так же, очистить его от возможной пыли и влаги. Для очистки нельзя использовать бензин, так как это может привести к повреждению пыле-влаго-защитного сальника.

Ни в коем случае нельзя тянуть за кабель с целью разъединения разъёма.

Вставлять кабельную часть разъема в блочную, следует строго по меткам расположенным на торцевой части разъемов (рис 8, 10). Разъемы имеют «ключ» и другое соединение невозможно.

Для разъединения разъема, следует потянуть на себя ту часть кабельного разъёма, которая имеет насечку (рис 8). Разъёмы «LEMO»

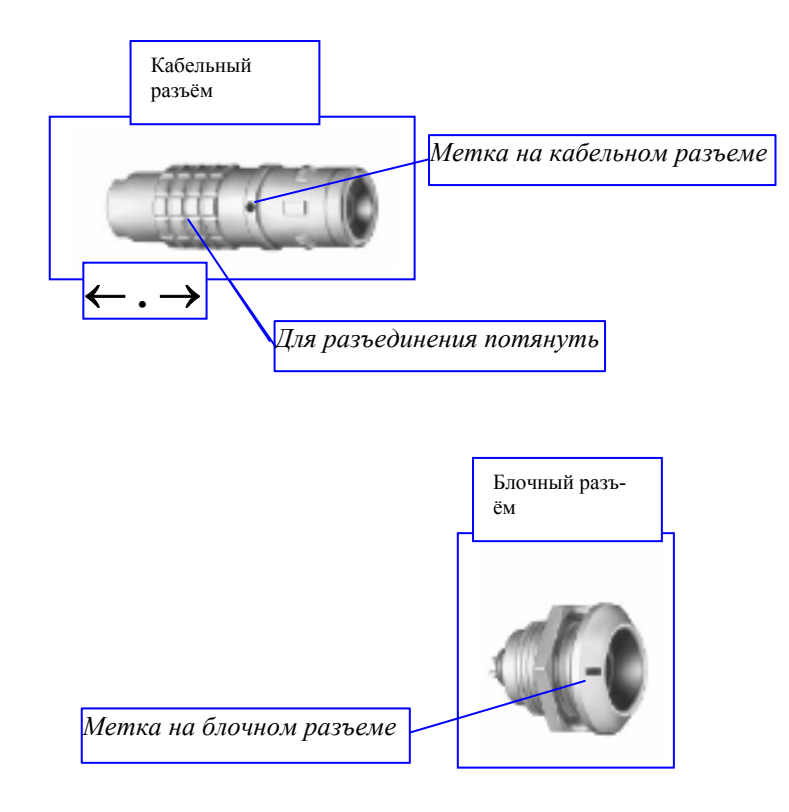

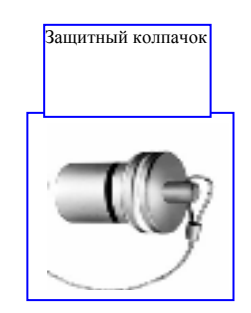

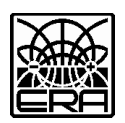

ООО «Научно-производственное предприятие ЭРА»

# АППАРАТУРА ЭЛЕКТРОРАЗВЕДОЧНАЯ **ДЛЯ МЕТОДОВ СОПРОТИВЛЕНИЙ И ЕСТЕСТВЕННОГО ПОЛЯ «ERA-MAX»**

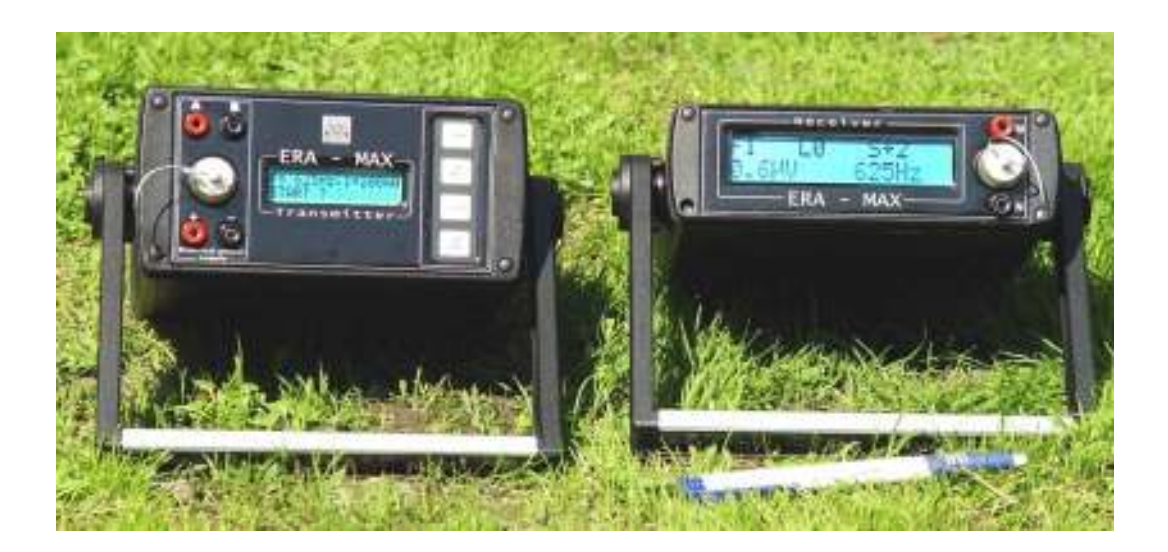

Техническое описание и **инструкция по эксплуатации** 

# **ЧАСТЬ1**

# Измеритель «ERA-MAX»

Санкт Петербург

**2009** 

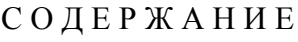

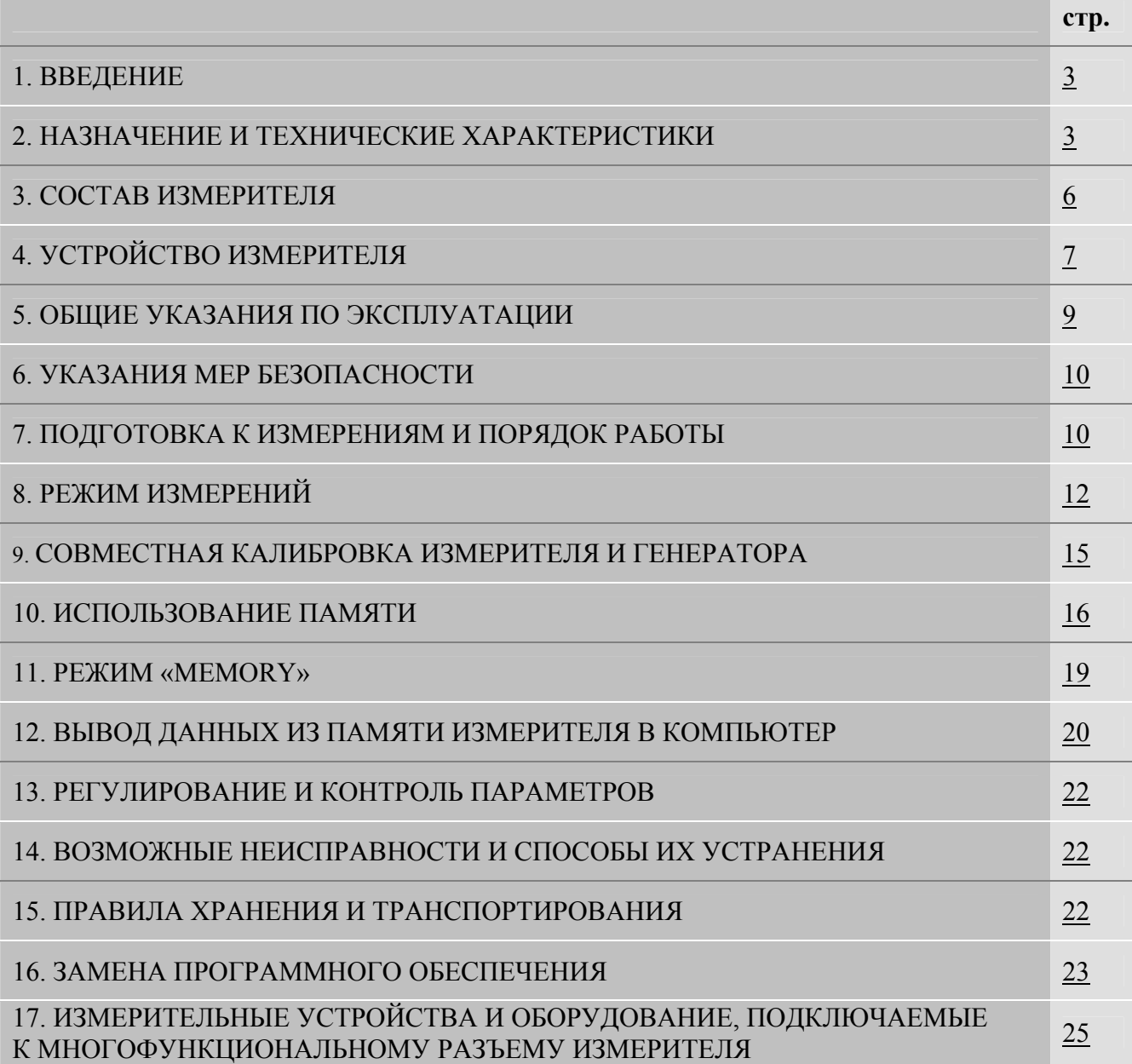

# 1. ВВЕЛЕНИЕ

<span id="page-16-0"></span>1.1. Техническое описание и инструкция по эксплуатации электроразведочного измерителя «ERA-MAX» (в дальнейшем измеритель) предназначены для ознакомления с его техническими характеристиками, устройством и правилами эксплуатации.

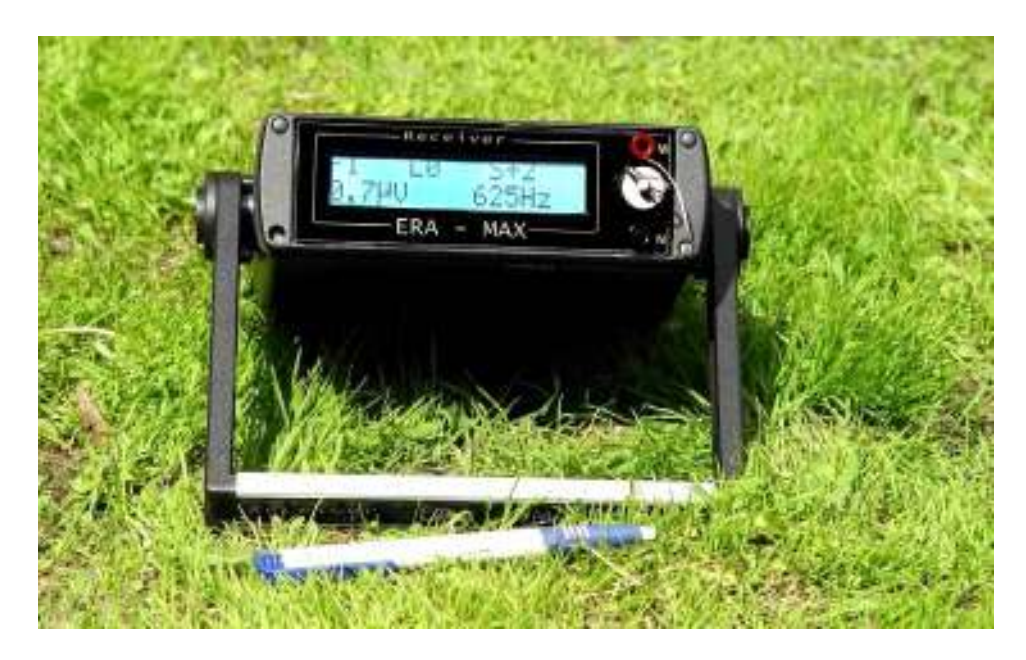

Рис.1.1. Общий вид измерителя «ERA-MAX»

# 2. НАЗНАЧЕНИЕ И ТЕХНИЧЕСКИЕ ХАРАКТЕРИСТИКИ

2.1. Измеритель предназначен для проведения электроразведочных работ в составе аппаратуры серии «ЭРА» («ЭРА-В», «ЭРА-ТЕСТ», «ЕRА-МАХ» и др.) методами сопротивлений, заряда, естественного поля, электромагнитными методами, методами изысканий проектных трасс трубопроводов и обследования технического состояния действующих трубопроводов.

2.2. Рабочие условия применения аппаратуры:

- температура окружающего воздуха от минус 20 до  $+60^{\circ}\text{C}$
- относительная влажность воздуха до 90 % при 30 °С
- атмосферное давление от 460 до 800 мм рт. ст.

2.3. Габаритные размеры и масса (с внутренними источниками питания):

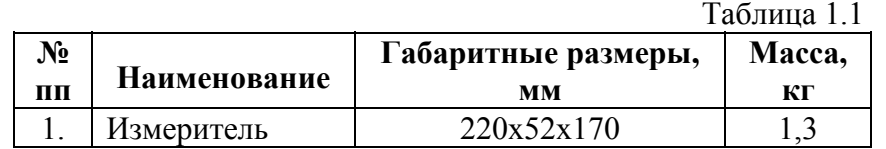

2.4. Рабочие частоты, Гц: 0.62, 1.22, 2.44, 4.88, 9.76, 19.52, 50, 100, 625, 1250, 2500 Гц.

2.5. Измеритель допускает непрерывную работу в течение 24 часов при сохранении своих технических характеристик.

2.6. Измеритель измеряет параметр *q* [Ом], являющийся отношением значений входного напряжения измерителя к выходному току генератора на рабочей частоте, согласно формуле (1):

$$
q = \frac{n}{\beta} \tag{1}
$$

где *n* – отсчет по цифровому табло, переведенный в милливольты [мВ],  $\beta$  – стабилизированный выходной ток генератора  $(0.5, 1, 2, 5, 10, 20, 50, 100, 200)$ , переведенный в миллиамперы [мА].

2.7. Диапазоны измеряемых значений параметра *q*:

- $(1.50 \cdot 10^{-2} \div 3.86 \cdot 10^{3})$  Om, постоянный ток;
- $(1.50 \cdot 10^{-5} \div 3.86 \cdot 10^{3})$  Om, частоты 0.62, 1.22, 2.44, 4.88, 9.76, 19.52, 625, 1250, 2500 ГГ.

2.8. Предел δ*q* допускаемой основной относительной погрешности измерения параметра *q* составляет  $\pm 4\%$  (при отсчетах менее 9.9 мкВ $- \pm 16\%$ ).

 $2.9.$  Предел δ*q* допускаемой дополнительной относительной погрешности измерения параметра *q*, вызванной изменением температуры окружающего воздуха от  $(20 \pm 5)$  °C до любой температуры в пределах от минус 20 до + 50 °С, составляет 0.1  $\delta q$  на каждые 10 °С.

2.10. Для измерения параметра *q* с требуемой точностью предусмотрена возможность проведения совместной калибровки генератора и измерителя с помощью калибровочного устройства, входящего в комплект поставки генератора.

2.11. Измеритель измеряет эффективное значение *U* входного напряжения на частотах 50 и 100 Гц в диапазоне  $(1 \cdot 10^{-6} \div 2)$  В.

 $2.12$ . Предел δ*U* допускаемой основной относительной погрешности измерения эффективного значения *U* составляет  $\pm$  4% (при отсчетах менее 9.9 мкВ $- \pm 16$ %)..

2.13. Измеритель измеряет абсолютное значение *U* и знак входного напряжения постоянного тока в диапазоне  $1 \cdot 10^{-4} \div 4 \, {\rm \ B}.$ 

2.14. Предел  $\delta U$  допускаемой основной относительной погрешности измерения постоянного напряжения *U* составляет  $\pm$  2%.

2.15. Измеритель обеспечивает автоматическую компенсацию постоянного напряжения естественного электрического поля и ЭДС поляризации приемных электродов в диапазоне не менее  $\pm$  4 В.

2.16. Ширина основной полосы пропускания частотной характеристики измерителя (на уровне  $0.7$  в % от рабочей частоты) не превышает:

- $6\%$  на частотах 0.62, 1.22, 2.44, 4.88, 9.76, 19.52, 50, 100 Гц;
- 0.2% на частотах 625, 1250, 2500 Гц.

2.17. Входное активное сопротивление измерителя составляет не менее 100 МОм, входная емкость не более 15 пФ.

2.18. «Шумы» измерителя характеризуются средними отсчетами *n* по цифровому табло не превышающими:

- 0.5 мкВ в режиме «открытого входа» на частотах 0.62, 1.22, 2.44, 4.88, 9.76, 19.52, 50, 100. 625, 1250, 2500 Гц;
- 5 мкВ в режиме «короткозамкнутого входа» при измерениях на постоянном токе.

2.19. Коэффициент подавления измерителем помех синусоидальной формы нормального вида с входным среднеквадратическим значением напряжения до 1 В составляет не менее:

- 80 дБ для помех 50 Гц при измерениях на постоянном токе;
- 100 дБ для помех 50 Гц при измерениях на частотах 0.62, 1.22, 2.44, 4.88, 9.76, 19.52, 625, 1250, 2500 Гц;
- 100 дБ для радиопомех 10 кГц и более при измерениях на частотах 0.62, 1.22, 2.44, 4.88, 9.76, 19.52, 50, 100, 625, 1250, 2500 Гц.

2.20. Измеритель имеет устройство для контроля на всех рабочих частотах качества заземлений приемной линии, подключенной к входным гнездам «М» и «N».

2.21. Измеритель имеет устройство твердотельной памяти, предназначенное для записи и хранения:

- информации, выводимой на цифровое табло измерителя (порядковые номера участков (файлов) работ, профилей, пикетов и меток);
- служебной информации, вводимой оператором;
- даты и времени записи отсчета, произведенного оператором.

2.22. Количество записываемых в память единиц информации (отсчетов цифрового табло) 5200, в режиме мониторинга (непрерывной записи) 30000.

2.23. Устройство памяти обеспечивает:

- запись отсчетов шифрового табло как в произвольно выбираемый пикет (профиль, файл) так и возможность последовательной записи с автоматическим увеличением номера пикета;
- возможность записи по выбору одной из десяти различных меток для любого отсчета;
- возможность записи «пустых» отсчетов (пикетов, где из-за невозможности проведения измерений отсчет табло заменен словом « *non* »);
- просмотр записанных значений на табло измерителя;
- автоматическую запись в режиме мониторинга отсчетов цифрового табло в течение заданного интервала времени.

2.24. Протокол интерфейса для вывода данных из измерителя в компьютер: «RS-232C».

2.25. Скорость вывода на компьютер (через соединительный кабель «RS-232C») информации, записанной в память, не менее: 115200 бод.

<span id="page-19-0"></span>2.26. Интерфейсная программа вывода информации из памяти измерителя на компьютер (CD-диск с программой входит в комплект поставки измерителя) предусматривает запись информации в компьютере в виде ASCII-файла с цифровыми данными, оформленными в виде таблицы, а так же в формате «Exel».

2.27. Питание измерителя в диапазоне рабочих напряжений  $(10.5 \div 14.4)$  В может осуществляться от следующих видов внутренних источников:

- от специализированного аккумуляторного блока питания «ERA-MAX»
- от аккумулятора «Panasonic» типа LC-SD122PU (12 В, 2 Ачас),
- or akkymy arropa «Panasonic» типа VW-VBF2T (12 В, 2 Ачас).

# *ɉɊИɆȿЧАɇИȿ:*

тип аккумулятора может отличаться в зависимости от года выпуска аппаратуры

2.28. Измеритель имеет внешнее устройство (сетевой адаптер) для зарядки встроенных аккумуляторов, работающее от сети 220 В.

2.29. Ток питания измерителя, не более:

- 60 мА в режиме измерения;
- $15$  MA в режиме ожилания:
- 1 мкА в выключенном состоянии

2.30. Питание измерителя (кроме режима мониторинга) автоматически отключается, если в течение 15 минут не используется хотя бы одна управляющая клавиша.

# З СОСТАВ ИЗМЕРИТЕЛЯ

# 3.1. Состав измерителя приведен в табл.3.1.

**№ ɇɚɢɦɟɧɨɜɚɧɢɟ Ʉɨɥ-ɜɨ ɉɪɢɦɟɱɚɧɢɹ** Оборудование  $1.$  Измеритель  $1$ 2. Соединительный кабель «RS-232C» 1 Вывод данных из измерителя на компьютер по протоколу «RS232») 3. CD-диск с программой 1 вывод данных из измерителя на компьютер 4. Сетевой адаптер 1 арядка встроенных аккумуляторов 6 Ⱥɞɚɩɬɟɪ USB-COM 1 ɞɥɹ ɩɨɞɤɥɸɱɟɧɢɹ ɤ ɩɨɪɬɭ USB 7 Ремень для переноски измерителя. 1  $8 \mid$ Калибровочное устройство  $1 \mid 1 \mid \text{at}$ иля калибровки измерителя с генератором Эксплуатационная  $\partial$ ок*ументашия* 5. Техническое описание и инструкция по эксплуатации  $1$  На CD-диске 6. Технический паспорт 1

Таблина 3.1

# 4. УСТРОЙСТВО ИЗМЕРИТЕЛЯ

<span id="page-20-0"></span>4.1. Измеритель является компьютеризированным устройством, в котором запрограммирована следующая последовательность обработки входных сигналов:

- аналоговая частотная фильтрация;
- аналого-цифровое преобразование;
- шифровая фильтрация.

В измерителе реализована совокупность взаимозависимых и противоречивых требований: высокое входное сопротивление, низкая входная емкость, низкий уровень собственных шумов, высокая помехоустойчивость, широкий динамический диапазон, малое потребление энергии.

4.2. Метрологические характеристики измерителя поддерживаются в составе аппаратуры методическими и техническими средствами:

- использованием в качестве одной из измеряемых величин параметра  $q$  отношения значения входного напряжения измерителя к выходному току генератора (п.2.6);
- периодической совместной калибровки измерителя и генератора аппаратуры с помощью калибровочного устройства (п.2.10);
- использованием для измерения напряжения постоянного тока стандартного АЦП с гарантированными характеристиками преобразования входного напряжения в цифру;
- применением высокостабильного источника опорного напряжения АШТ и прецизионных стабилизаторов питающих напряжений.

4.3. Назначение органов управления и индикации, размещенных на лицевой панели измерителя (рис.4.1):

Таблица 4.1

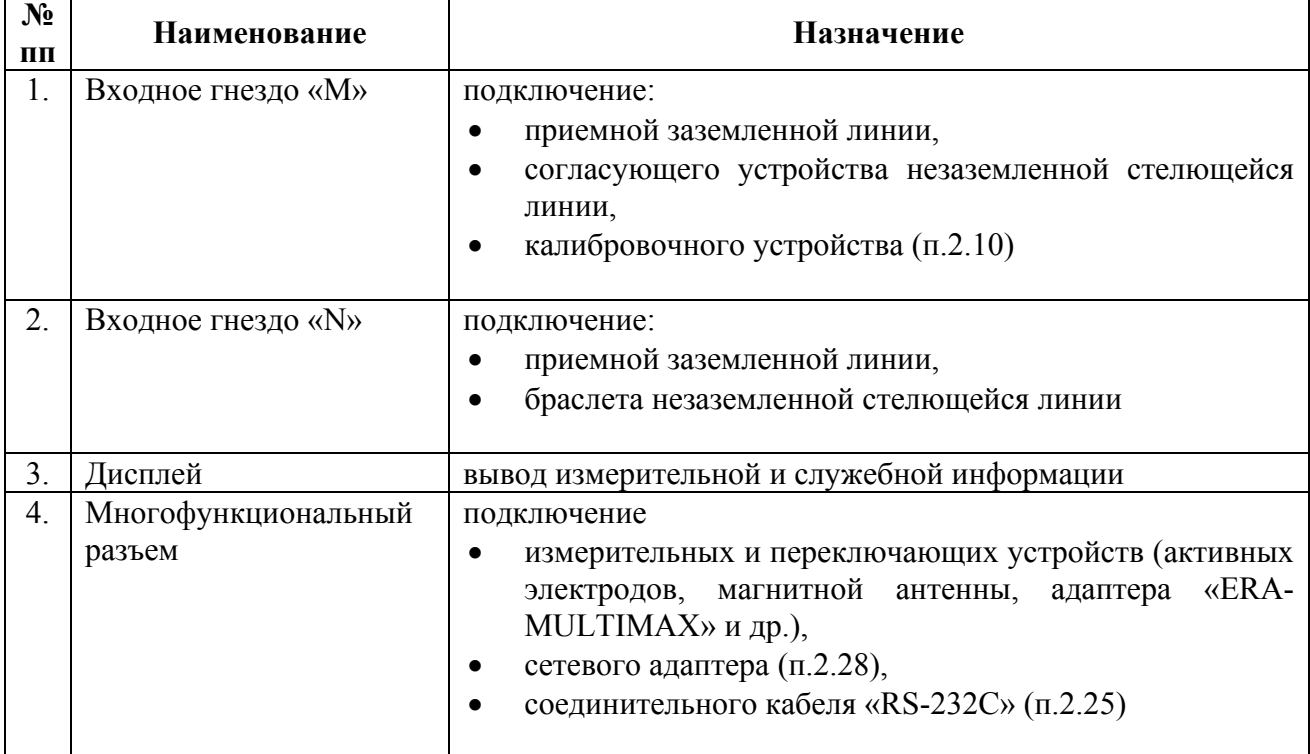

#### **Лицевая панель измерителя**

<span id="page-21-0"></span>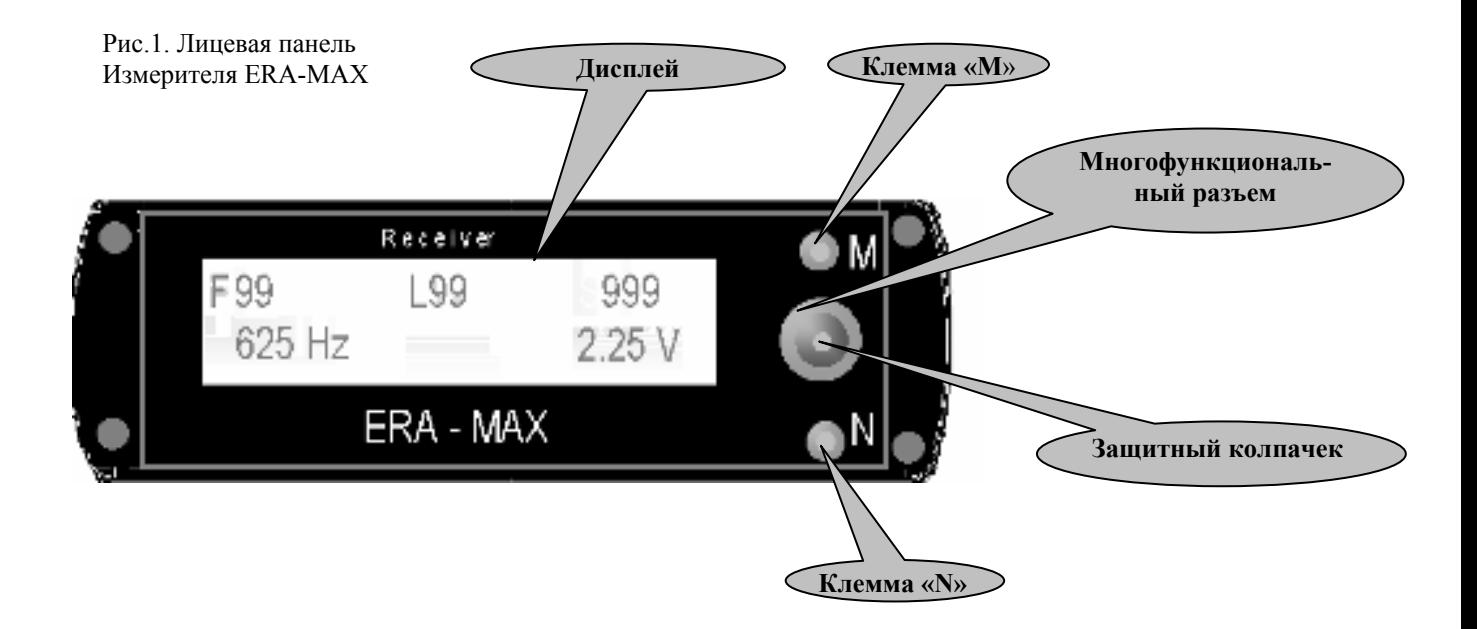

4.4. Назначение органов управления и индикации, размещенных на фронтальной панели измерителя (рис.4.2):

Таблица 4.2

#### Фронтальная панель измерителя

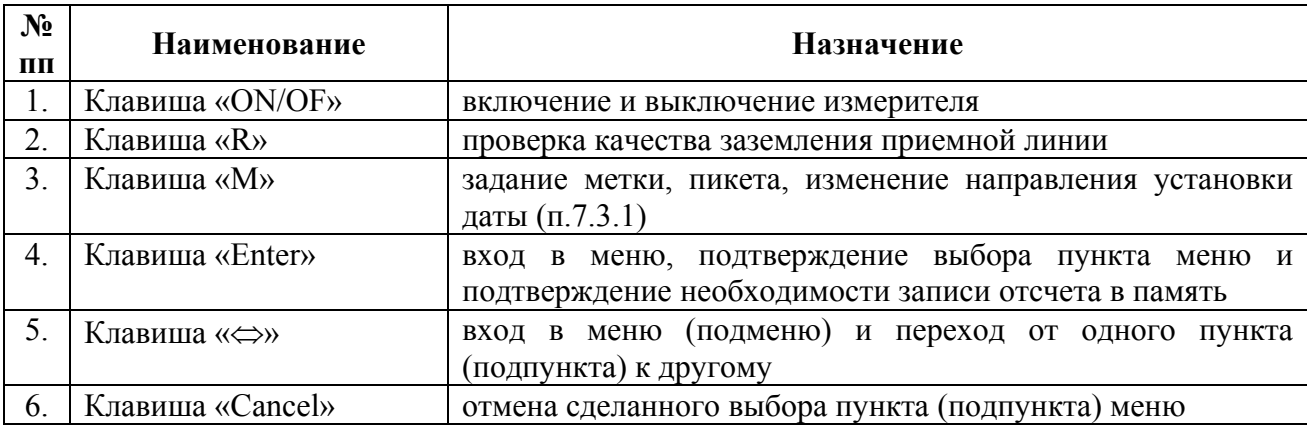

Рис.4.2. Фронтальная панель измерителя ERA-MAX

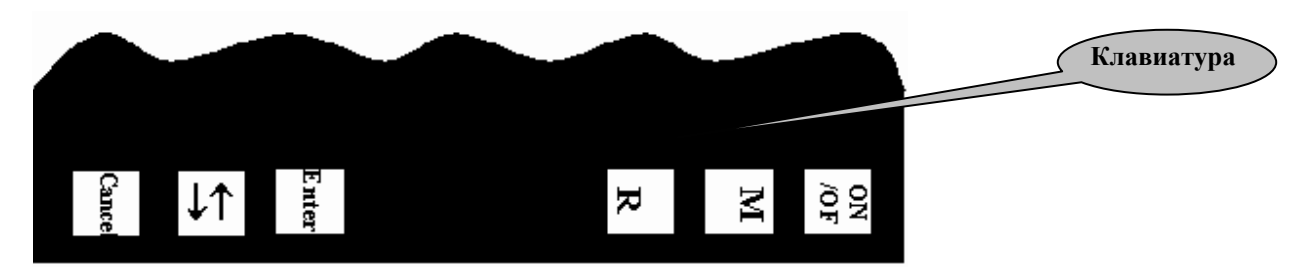

#### <span id="page-22-0"></span>4.5. Структура индикации дисплея «Главное меню» измерителя:

Таблина 4.3

# Основные пункты и подпункты индикации дисплея «Главное меню»

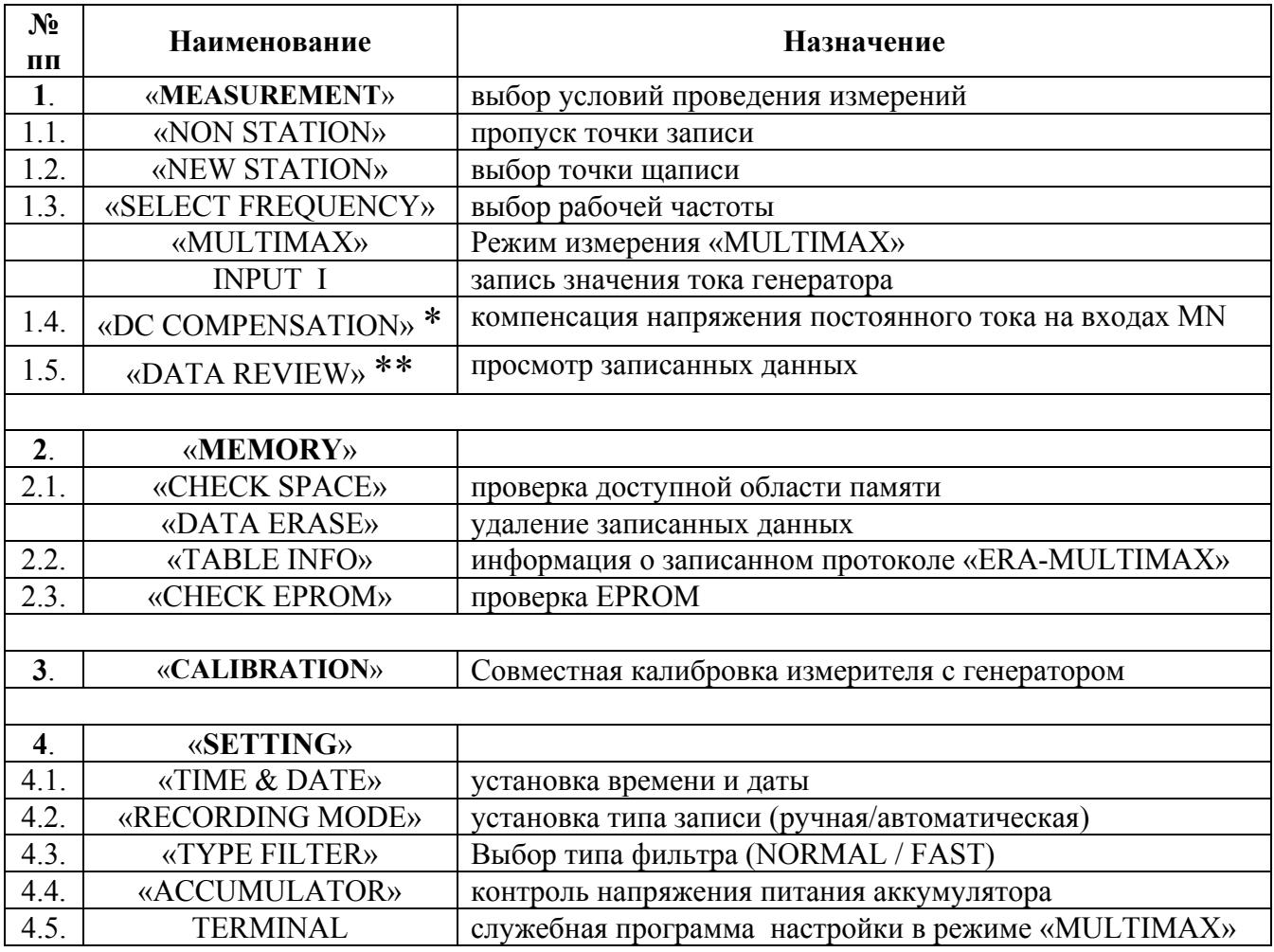

**Примечания:** \* – используется только в режиме постоянного тока;

\*\* – используется, если ранее был записан хотя бы один пикет.

4.6. Переход от одного пункта (подпункта) меню к другому осуществляется нажатием клавиши « $\Leftrightarrow$ » фронтальной панели. Выбор пункта (подпункта) – нажатием кнопки «Enter». Отмена (отказ) от выбранного пункта (подпункта) – нажатием кнопки «Cancel».

# 5. ОБЩИЕ УКАЗАНИЯ ПО ЭКСПЛУАТАЦИИ

5.1. Перед вводом измерителя в эксплуатацию необходимо произвести его осмотр, проверить комплектность, ознакомиться с прилагаемой документацией и получить навык в управлении режимами измерителя.

5.2. Измеритель следует оберегать от резких толчков, ударов и повреждений, как при работе, так и при транспортировке. Следует избегать прямого воздействия на аппаратуру атмосферных осадков (дождь, туман, снег) и солнечных лучей. Место стационарной установки измерителя при его длительной работе должно быть защищено тентом или каким-либо другим укрытием.

5.3. Работы с аппаратурой необходимо проводить в соответствии с действующими ГОСТ'ами, инструкцией по электроразведке (Л., Недра, 1984. 352 с.), методическими пособиями и руководствами.

#### 6. УКАЗАНИЯ МЕР БЕЗОПАСНОСТИ

6.1. При работе с аппаратурой необходимо соблюдать правила безопасности, изложенные в инструкциях "Правила технической эксплуатации электроустановок потребителей" и "Правила техники безопасности при эксплуатации электроустановок потребителей" (издание 3-е), "Правила безопасности при геологоразведочных работах" (утверждены Госгортехнадзором 20.03.1979 г.).

6.2. По способу защиты человека от поражающего действия электрического тока измеритель относится к классу 01.

#### 7. ПОДГОТОВКА К ИЗМЕРЕНИЯМ И ПОРЯДОК РАБОТЫ

7.1. При поставке измерителя в нем устанавливается заряженный аккумулятор питания серии «Panasonic» (п.2.27). При необходимости контроля или замены аккумулятора освободить винты крепления задней крышки измерителя. Установить аккумулятор согласно его полярности и аккуратно закрепить заднюю крышку измерителя (при завинчивании винтов следить за положением уплотняющей резиновой прокладки).

# ВНИМАНИЕ! ПРИ ВСЕХ ПРОВЕРКАХ ИЗМЕРИТЕЛЯ КАТЕГОРИЧЕСКИ ЗАПРЕЩАЕТСЯ ПРИСОЕДИНЯТЬ ПОЛЮСА ЭЛЕКТРОПИТАНИЯ ɂɁɆȿɊɂɌȿɅə *ɤ ɟɝɨ ɤɨɪɩɭɫɭ* ɢ *ɝɧɟɡɞɚɦ* «M**»** ɢ **«**N**»**. Невыполнение этого правила ведет к выходу измерителя из строя.

# ВНИМАНИЕ! СЕТЕВОЙ АДАПТЕР (п.2.28) НЕЛЬЗЯ ПОДКЛЮЧАТЬ К ИЗМЕРИТЕЛЮ ПРИ отсутствии В ИЗМЕРИТЕЛЕ АККУМУЛЯТОРА ИЛИ ПРИ ЕГО ЗАМЕНЕ неперезаряжаемыми БАТАРЕЯМИ. Невыполнение этого правила ведет к выходу измерителя из строя.

# ВНИМАНИЕ! ЗАПРЕЩАЕТСЯ ХРАНИТЬ ИЗМЕРИТЕЛЬ С РАЗРЯЖЕННЫМ  $AKKYMYJATOPOM (*hanpskeeeeaakkymytamopa meee* 11 B).$ Невыполнение этого правила ведет к выходу аккумулятора из строя.

7.2. Зарядка аккумулятора измерителя.

7.2.1. Не включая измеритель, вставьте выходной разъем сетевого адаптера (п.2.28) в многофункциональный разъем на *лицевой* панели измерителя и лишь затем подключите адаптер к сети питания (220 В). При неполной зарядке аккумулятора происходит загорание красного индикатора адаптера. Красный индикатор сигнализирует о процессе зарядки аккумулятора, зеленый - о прекращении зарядки (ввиду достижения аккумулятором полного заряда). Отключите адаптера от сети питания и **лишь затем** от многофункционального разъема.

7.2.2. Для вновь установленных (разряженных) аккумуляторов время зарядки составляет около 10 часов.

7.2.3. Контроль рабочего напряжения аккумулятора производится в режиме «SETTING» главного меню при выборе с помощью клавиш «⇔» и «Enter» *фронтальной* панели подпункта «АCCUMULATOR». Напряжение полностью заряженного аккумулятора 14 В. Необходимость зарядки возникает при напряжении 11 В. В этом случае ориентировочное время до полной разрядки аккумулятора (напряжение 10,5 В) составляет 1 час.

7.2.3.1. Если после появления измеренного значения напряжения аккумулятора нажать кнопку « $\Leftrightarrow$ », то будет произведено измерение напряжения питания адаптера «Multimax» (если он подключен к измерителю. Появится налпись **ACC ADAPTER** и значение измеренного напряжения.

7.3. Установка даты и времени. Включите измеритель клавишей «ОN/OF» на *фронтальной* панели. На несколько секунд на дисплее высветится надпись:

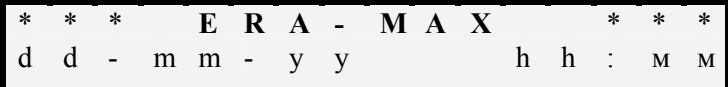

Затем, появится главное меню с первым пунктом «MEASUREMENT»:

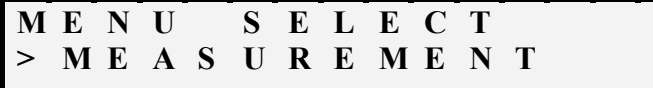

С помощью перебора пунктов меню клавишей «⇔» выберите клавишей «Enter» режим «SETTING» и далее подпункт «TIME & DATE».

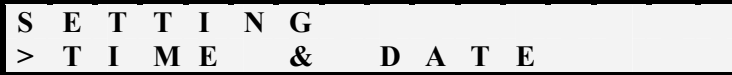

Нажмите клавишу «Enter». Появится сообщение:

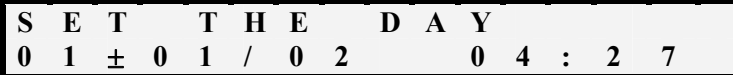

Клавишей «⇔» установите текущее число. При знаке «+» после числа – направление выбора в сторону увеличения значений, при знаке «минус» – направление выбора в сторону уменьшения значений. Смена знака производится нажатием клавиши «М» фронтальной панели. Подтверждение выбора – нажатием клавиши «Enter». После этого аналогично осуществляется установка месяца, года, часа и минут.

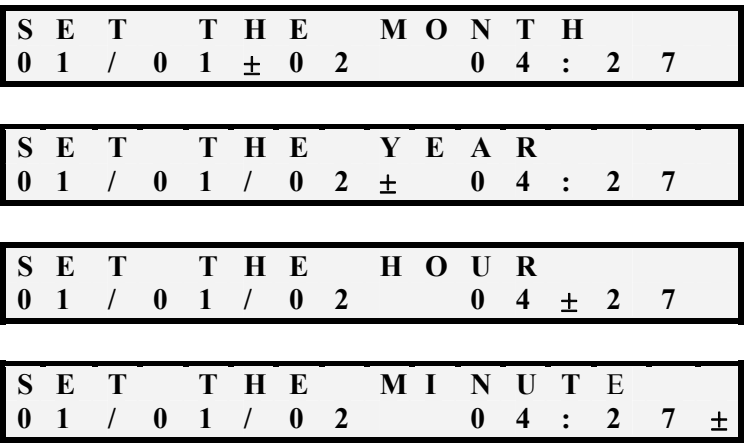

#### 8. РЕЖИМ ИЗМЕРЕНИЙ

<span id="page-25-0"></span>8.1. Включите измеритель, нажав кнопку «ОN/ОF». На дисплее должны появиться надпись ERA-MAX, текущая дата (дд/мм/гг) и время (чч:мм). Через несколько секунд при нажатии любой из клавиш «Enter», «⇔», «Cancel» измеритель перейдет в режим выбора пунктов главного меню (появится надпись: MENU SELECT – выбор режима).

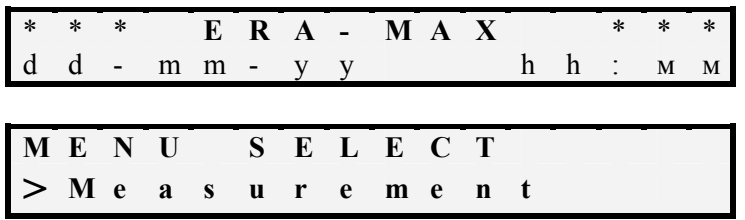

8.2. Для проведения измерений нужно выбрать клавишей «Enter» режим «MEASUREMENT». На дисплее появятся значения «F» текущего файла (участка) (Fail), профиля «L» (Line), пикета «S» (Station), измеренного отсчета и рабочей частоты (с указанием единиц измерений). Измеритель начинает выполнять измерения входного напряжения на выбранной частоте с периодом от нескольких секунд (на низких частотах) до долей секунды (на высоких частотах).

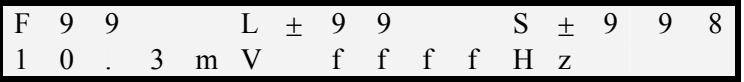

8.3. При необходимости входа в подменю режима «MEASUREMENT» (п.4.5) нажмите клавишу «⇔». Переход от одного подпункта к другому осуществляется нажатием клавиши «⇔». Выбор подпункта осуществляется нажатием клавиши «Enter». Отмена (отказ) от выбранного подпункта – нажатием кнопки «Cancel».

8.5. Выбор частоты измерения.

8.5.1. Выберите из подменю режима измерения «MEASUREMENT» подпункт «SELECT FREQUENCY»

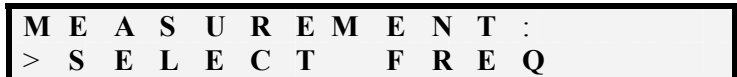

и нажмите клавишу «Enter». На дисплее появится надпись «SELECT FREQUENCY» и значение установленной частоты.

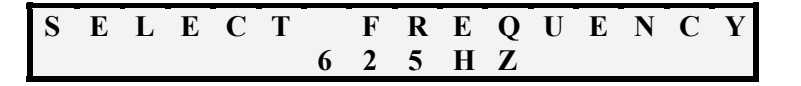

8.5.2. Нажатием клавиши «⇔» произведите выбор рабочей частоты из ряда DC, 0.62, 1.22, 2.44, 4.88, 9.76, 19.52, 50, 100, 625, 1250, 2500 Гц. Для подтверждения выбора частоты – нажмите клавишу «Enter». Измеритель перейдет в режим измерения «MEASUREMENT» с выбранной рабочей частотой.

8.6. Выбор типа фильтра.

8.6.1. В измерителе предусмотрен выбор типа фильтров. Для каждой частоты можно выбрать один из двух возможных цифровых фильтров – NORMAL, - более узкий, или дополнительный -FAST, - более широкий.. При выборе типа фильтра следует учитывать, что при сужении полосы пропускания уменьшается влияние помех, но при этом сушественно увеличивается время одного измерения.

8.6.2. Для выбора типа фильтра войдите в пункт главного меню «SETTING» (п.4.5):

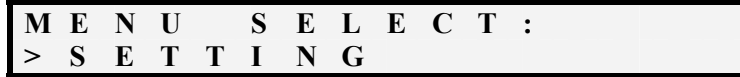

Нажмите клавишу «Enter» и выберите подпункт «FILTER ORDER»:

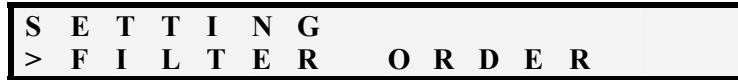

Нажмите клавишу «Enter» и с помощью клавиши «⇔» выберите тип фильтра (FAST или NORMAL):

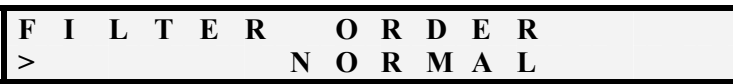

Подтверждение выбора производится клавишей «Enter», выход из пункта «SETTING» – нажатием клавиши «Cancel».

8.7. При измерениях на рабочей частоте 4.88 Гц и ниже может наблюдаться флуктуация отсчетов *п* измерителя в некоторых пределах. В связи с этим случайная составляющая погрешности отсчета при кратковременном наблюдении может достигать (2-3)%. При необходимости (в частности, при совместной калибровке измерителя и генератора) указанную составляющую погрешности можно снизить, осредняя значения отсчетов за (10-20) с. (например, вычисляя *n* как среднеарифметическое значение максимального и минимального отсчетов).

8.8. При работах с заземленными приемными линиями необходимо проверять качество заземлений приемных электродов в тех случаях, когда оно вызывает сомнения. Низкое качество заземлений отвечает высоким переходным сопротивлениям электродов (высокое внутреннее сопротивление R<sub>MN</sub> источника полезного сигнала). Предельно допустимыми значениями R<sub>MN</sub> выбраны следующие:

- 15 кОм при измерении постоянного входного напряжения;
- 100 кОм при измерении переменного напряжения.

Для оценки значений  $R_{MN}$  при полевых и лабораторных измерениях используется клавиша «R» на фронтальной панели. Качество заземлений считается удовлетворительным, если при нажатии клавиши «R» отсчет *n* полезного сигнала уменьшается не более, чем в два раза. В этом случае значения  $R_{MN}$  меньше выбранных предельных значений.

*Примечание*: при нажатии клавиши «R» входные гнезда «MN» измерителя шунтируются внутренним сопротивлением так, что входное активное сопротивление измерителя понижается до 100 или 15 кОм (с погрешностью  $\pm$  5 %) соответственно при измерениях на переменном или постоянном токах.

8.9. При определении параметра *q* на постоянном токе необходимо до включения тока генератора выполнить компенсацию входного напряжения, обусловленного естественным электрическим полем и ЭДС поляризации приемных электролов. С этой целью следует включить компенсатор поляризации.

8.9.1. В меню «MEASUREMENT» выберите подпункт «DC COMPENSATION» (появляется в меню «MEASUREMENT» только после установки в подпункте «SELECT FREQUENCY» режима постоянного тока):

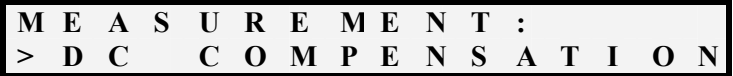

Нажмите клавишу «Enter». На дисплей будет выведено измеренное значение естественной разности потенциалов, которое лолжно быть скомпенсировано:

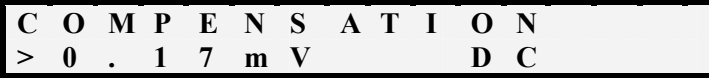

Нажав клавишу «Enter» запишите это значение во временный буфер, в котором оно хранится до выхода из режима компенсации и переход в режим измерения с компенсацией:

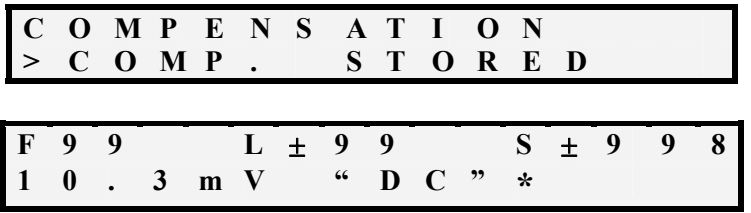

Признаком работы прибора в режиме компенсации является значок «\*» после «DC».

8.9.2. Убедившись в стабильности «нулевого» (скомпенсированного) отсчета *n*, включают генератор в режим постоянного выходного тока (DC) с заданным значением стабилизированного тока (коэффициента β) и определяют отсчет *n* полезного сигнала (входного напряжения измерителя, обусловленного выходным током генератора).

После выключения генератора нужно проконтролировать сохранение стабильности "нулевого" отсчета *n*, после чего выключить компенсатор поляризации. Если стабильность «нулевого» **отсчета** *п* недостаточна, измерения параметра *q* следует повторить, улучшив качество заземлений рабочих линий, увеличив выходной ток генератора и сократив время измерений. При нажатии кнопки «Cancel» происходит отмена режима компенсации:

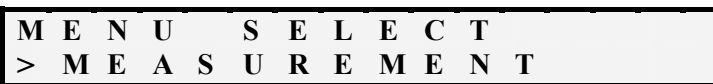

8.10. Результаты полевых наблюдений с измерителем (в тех случаях, когда не используется память прибора) регистрируют в полевых электроразведочных журналах в соответствии с требованиями ГОСТ'ов и действующей инструкции по электроразведке (Л., Недра, 1984. 352 с.).

В журнал записывают: информацию, выводимую на цифровое табло, а также значения стабилизированного тока генератора (коэффициента β).

 $\Pi$ римечание: при измерениях на переменном токе величина  $U = n$  и коэффициент  $\beta$  выходного тока генератора в расчетных формулах электроразведки встречаются только в виде отношения друг к другу – параметра *q*, имеющего размерность [O<sub>M</sub>]. В связи с этим

<span id="page-28-0"></span>при работах на переменном токе нет необходимости в метрологической аттестации указанных величин по отдельности - как величин входного переменного напряжения и силы тока. Рассматриваемые величины (*n* и β) допускается переводить соответственно в [мВ] и [мА]. Однако при этом необходимо иметь ввиду отсутствие для этих величин метрологической аттестации.

8.11. При превышении динамического диапазона измерителя на дисплее появляется надпись «OVER RANGE».

# 9. РЕЖИМ СОВМЕСТНОЙ КАЛИБРОВКИ ИЗМЕРИТЕЛЯ И ГЕНЕРАТОРА

9.1. Для измерения параметра *q* с требуемой точностью периодически производится совместная калибровка генератора с измерителем. Для этой цели в главном меню предусмотрено подменю «CALIBRATION» (п.4.5).

9.2. Совместная калибровка лолжна выполняться для каждой частоты и с каждым из генераторов, с которым работает измеритель. Калибровочные значения сохраняются в памяти измерителя для каждой из частот, до проведения новой калибровки.

9.3. Для проведения совместной калибровки соедините измеритель и генератор с помощью калибровочного устройства (п.2.10) генератора. Включите измеритель и клавишей « $\Leftrightarrow$ » выберите ПУНКТ «CALIBRATION» ГЛАВНОГО МЕНЮ. ВКЛЮЧИТЕ ГЕНЕРАТОР И ВЫПОЛНИТЕ НЕОбХОЛИМЫЕ ПРОПЕЛУры для подготовки генератора к режиму совместной калибровки (см. часть 2 технического описания аппаратуры):

> **M E N U S E L E C T > C A L I B R A T I O N**

Нажмите клавишу «Enter». На дисплее появится измеренное значение калибровочного напряжения на эталонном сопротивлении (10 Ом  $\pm$  1%) устройства:

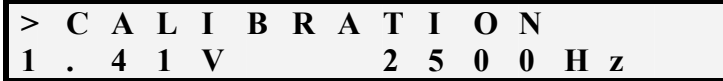

Нажмите клавишу «Enter» для того, что бы запомнить калибровочное напряжение для дан**ного** генератора на выбранной рабочей частоте. Если значение калибровочного напряжения существенно отличается от ожидаемого (более  $\pm 100\%$ ), то на дисплее появится сообщение «Range exсееd». В этом случае нужно устранить неисправность соединений по п.14.1.

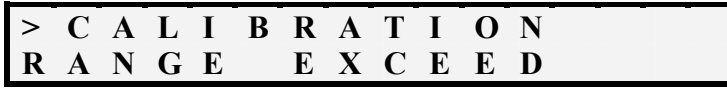

*Примечание*: в зависимости от модели генератора значение калибровочного напряжения на его шунте может различаться, и составлять 1В, 100 мВ и 10мВ. Измеритель устроен таким образом, что калибровка может быть произведена с любым из этих сигналов. «Ожидаемыми» калибровочными напряжениями считаются:  $1B \pm 50\%$ , 100 м $B \pm 50\%$  $\mu$ H $\mu$  10<sub>M</sub>B + 50%.

#### 10 ИСПОЛЬЗОВАНИЕ ПАМЯТИ

<span id="page-29-0"></span>10.1. При выключении измерителя и при его новом включении *сохраняются* текущие номера файла (участка работ), профилей и пикетов. Выключение измерителя не приводит к необходимости восстановления текущих установок пикетажам вручную.

10.2. Запись измерительной информации (отсчет *п*, номер файла, номер профиля, номер пикета, метки пикета, дата и время) осуществляется при нажатии клавиши «Enter» **только** в режиме измерения «MEASUREMENT». Если заранее не был выбран новый пикет (файл, профиль), то по умолчанию номера пикетов записываются в каждый профиль последовательно. Также по умолчанию первой записи пикета на профиле отвечает порядковый номер «1».

10.3. Вызов режима «NON STATION» («пустой пикет») производится из пункта «MEASUREMENT» с помощью клавиш «⇔» и «Enter»:

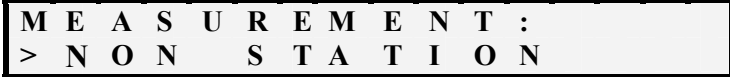

Необходимость в использовании «пустого пикета» возникает в ряде случаев. Например, когда пикет недоступен для измерений, но при этом желательно сохранить в памяти измерителя неизменный порядок номеров пикетов на профиле. В режиме «NON STATION» вызов записи «пус- $\frac{1}{10}$ того пикета» выполняется нажатием клавиши «Enter». В этой записи цифровое значение отсчета *n* заменено словом «NON»:

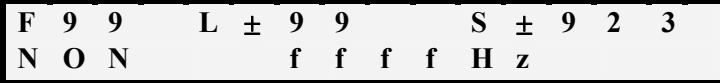

Следующее нажатие клавиши «Enter» приводит к появлению на дисплее подтверждения записи «DATA STORED» («данные сохранены»):

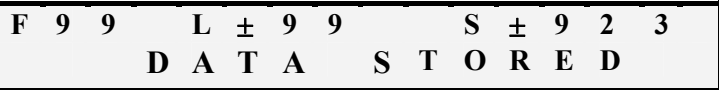

Нажатие клавиши «Enter» вновь вызывает на дисплей запись «пустого пикета» и т.д.:

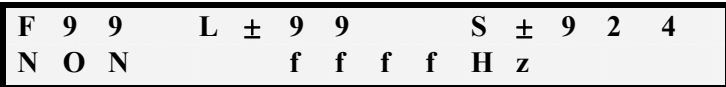

Выход из режима «NON STATION» с переходом в режим измерения «MEASUREMENT» осуществляется нажатием кнопки «Cancel»

10.4. Вызов режима «NEW STATION» («новый пикет») произволится из пункта «MEASUREMENT» с помощью клавиш «⇔» и «Enter»:

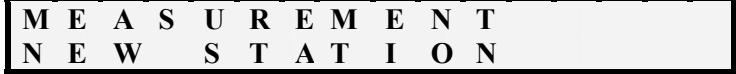

В режиме «NEW STATION» вызов новой записи параметров пикета выполняется клавишей «Enter». В этой записи миганием значка « $\pm$ » предлагается согласиться или изменить порядковые номера файла (участка), профиля и пикета:

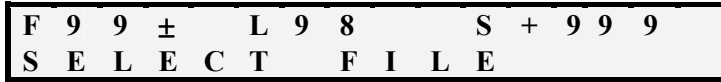

10.5. Установка номера файла «F» (значения «F» от 1 ло 99). Знак « $\pm$ » мигает справа от значения «F». При этом, если индицируется знак «+», направление выбора отвечает увеличению значения «F», если «–» – уменьшение. Смена знака осуществляется нажатием клавиши «М» на **фронтальной** панели. Выбор нового значения номера файла «F» производится нажатием на клавишу «⇔». Подтверждение выбора номера файла – нажатием клавиши «Enter». После подтверждения установки номера файла происходит переход к установке номера профиля.

10.6. Установка номера профиля «L» (значения «L» от –99 до +99). Процедура установки номера профиля аналогична рассмотренной выше для процедуры установки номера файла с той лишь разницей, что номера «L» могут принимать отрицательные значения:

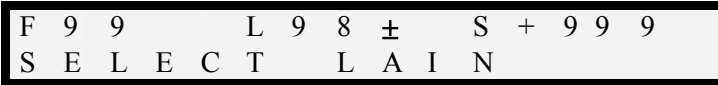

После подтверждения клавишей «Enter» установки номера профиля происходит переход к установке номера пикета.

10.7. Установка номера пикета «S» (значения «S» от –999 до +999). Процедура установки номера пикета аналогична рассмотренным выше процедурам установок номеров файла и профиля с той лишь разницей, что после установки нового значения пикета и нажатия клавиши «Enter» обшая процедура выбора новых параметров пикета заканчивается и измеритель переходит в режим измерения с возможностью записи отсчета *п* для пикета с новыми параметрами:

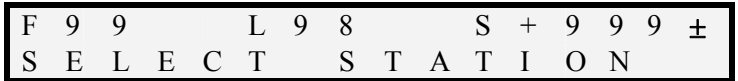

- $I$ Гримечание: для немедленного выхода из режима «NEW STATION» нужно нажать клавишу «Cancel» (до подтверждения выбора пикета). При этом будет осуществлен переход в режим измерения «MEASUREMENT» с сохранением тех значений» «F», «L» и «S», какими они были до входа в режим «NEW STATION».
- $\Pi$ римечание: при задании в режиме «NEW STATION» новых параметров пикета возможен выбор номеров файла, профиля или пикета *только больше* тех, которые были записаны ранее. При этом возможно задание отрицательных значений номеров профиля и пикета. Если требуется записать отсчет *п* для профиля с номером «L», меньше ранее записанного, то рекомендуется открыть новый файл и уже для этого файла выполнить запись отсчета *n* с нужными номерами профиля и пикета.

10.8. Режим автоматической записи. Выберите в главном меню с помощью клавиш « $\Leftrightarrow$ » и «Enter» пункт «SETTING»:

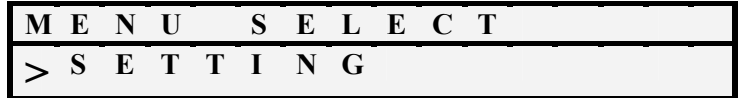

Нажмите клавишу «Enter». Появится сообшение:

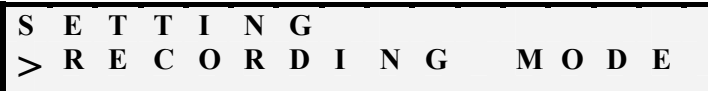

Вновь нажмите клавишу «Enter»:

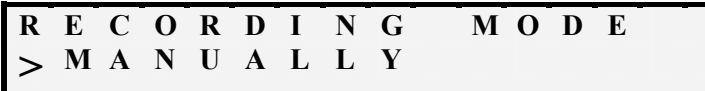

Затем клавишей «⇔» выберите режим «Auto»:

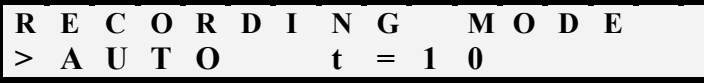

Подтвердите выбор режима «Auto» нажатием клавиши «Enter» или отмените выбор, нажав клавишу «Cancel».

При выборе режима «Auto» клавишей «⇔» можно выбрать интервал времени «*t* » автоматической записи отсчетов *n* ( $t_{\text{min}} < t < 1000 \text{c}$ ек). Минимально допустимое время записи  $t_{\text{min}}$ программно установлено для каждой рабочей частоты. Установка значений «*t* » меньших  $t_{\rm min}$  заблокирована.

Для выхода из режима автоматической записи «Auto» нужно нажать клавишу «Cancel».

10.9. Режим просмотра данных памяти «Data review» может быть вызван с помощью клавиш « $\Leftrightarrow$ » и «Enter» в подменю «MEASUREMENT» только тогда, когда в память были записаны данные хотя бы для одного пикета:

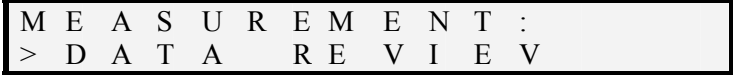

Выбор этого подпункта подменю подтверждается, как обычно, нажатием клавиши «Enter». После этого выбираются номера файла, профиля и пикета, для которого необходимо определить **отсчета** *n*, записанный в память.

10.10. Выбор номеров файла «F», профиля «L», пикета «S» для просмотра отсчетов *n* выполняется аналогично установке новых номеров «F», «L» и «S» по п.10.5, п.10.6, п.10.7:

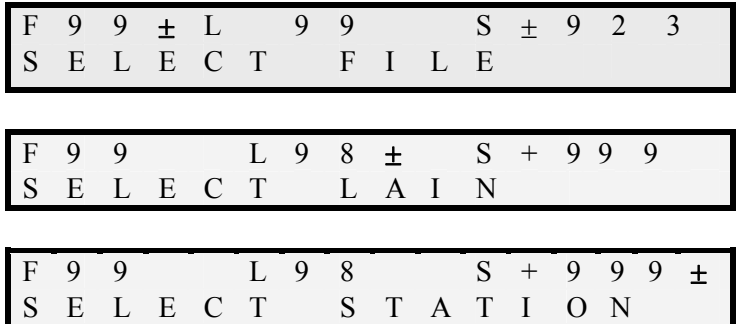

<span id="page-32-0"></span>Просмотр значений отсчетов *п* пикетов «S» осуществляется с помощью клавиши «⇔». При нажатии на клавишу «Enter» можно увидеть дату и время записи отсчета *п*. Для выхода из режима «DATA REVIEW» используйте, как обычно клавишу «Cancel».

10.11. Системой записи информации в память измерителя предусмотрена возможность создания **меток** для текущих значений номеров «S» пикетов. Метки (код метки от «1» до «9») позволяют отметить установленным кодом особые условия измерений на текущем пикете. Например, наличие вблизи пикета источника помех, плохие условия заземлений приемной линии, измерения вблизи горной выработки, выход на поверхность определенной разности горных пород и др.

Местоположение меток на дисплее (при записи отсчетов *n* или при их просмотре) соответствуют мигающему символу, показанному ниже:

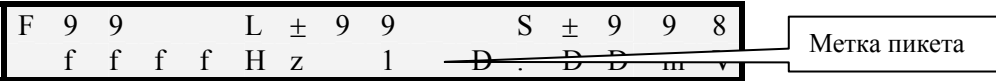

10.12. Метка для текущего номера пикета вводится нажатием клавиши «М». Пометить пикет можно *только перед* записью значения отсчета *п* на пикете (до нажатия клавиши «Enter»). При каждом нажатии клавиши «М» код метки изменяется от 1 до 9. Большее количество нажатий клавиши «М» *снимает* метку пикета.

#### 11. PEЖИМ «MEMORY»

11.1. В режиме «MEMORY»  $(\pi, 4.5)$  выполняются процедуры технического контроля памяти измерителя и стирания записанных данных. Вход в режим осуществляется из главного меню с помошью клавиш «⇔» и «Enter»<sup>.</sup>

**M E N U S E L E C T > M E M O <sup>R</sup> <sup>Y</sup>**

11.2. Войдите с помощью клавиш «⇔» и «Enter» в подпункт «CHECK SPACE» – контроль свободного пространства памяти. Затем нажатием кнопки «Enter» вызовите на дисплей информацию о количестве свободных и занятых ячеек памяти (одна ячейка – один отсчет *n*).

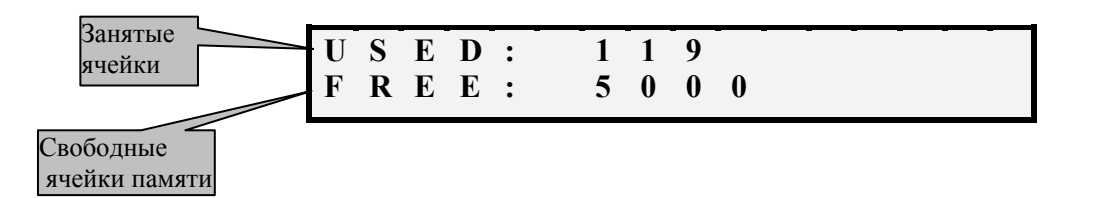

Отмена (отказ) от выбора подпункта «CHECK SPACE», как обычно производится нажатием кнопки «Cancel».

11.2. При необходимости очистить память войдите с помощью клавиш «⇔» и «Enter» в под-ПУНКТ «DATA ERASE». («Стирание данных»):

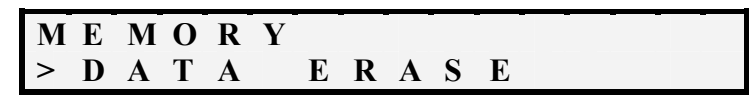

После нажатия клавиши «Enter» на дисплее появляется *первое предупреждение* о предстоящем уничтожении отсчетов *n*, записанных в память:

**D A T A E R A S E S H U R E ?** 

Следующее нажатие клавиши «Enter» вызывает на дисплей **второе предупреждение**:

**D A T A E R A S E O K ?** 

И лишь третье нажатие клавиши «Enter» завершает процедуру стирания и на дисплее появляется надпись, соответствующая возвращению в подпункт «MEMORY»:

$$
\begin{array}{lllllllllllllllllllllllllll}\n & M & E & N & U & S & E & L & E & C & T \\
& > & M & E & M & O & R & Y\n\end{array}
$$

Многократная процедура подтверждения стирания предназначена для дополнительной защиты записанных данных от случайного уничтожения. При выводе на дисплей, как первого, так и второго предупреждений можно отказаться от выполнения процедуры стирания, используя с этой целью клавишу «Cancel».

11.3. Проверка сохранности управляющей программы измерителя осуществляется вызовом с помощью клавиш «⇔» и «Enter» подпункта «CHECK EPROM»:

> **M E M O R Y > C H E C <sup>K</sup> <sup>E</sup> <sup>P</sup> <sup>R</sup> <sup>O</sup> <sup>M</sup>**

Проверьти нажатием клавиши «Enter» сохранность программы. Если программа не имеет сбоев, то на дисплее появляется положительное сообщение:

> **M E M O R Y > E P R O <sup>M</sup> <sup>G</sup> <sup>O</sup> <sup>O</sup> <sup>D</sup> !**

В противном случае – отрицательное:

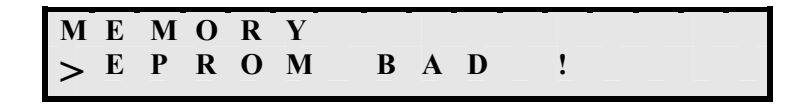

При наличии сбоев измеритель должен быть отправлен в ремонт.

11.4. Режим «MULTIMAX»

Режим работы с многоэлектродной установкой «ERA-MULTIMAX».

Техническое описание работы измерителя в режиме «MULTIMAX» приведено в соответствующем разделе описания аппаратуры.

11.5. Режим INPUT I

Значения тока генератора может быть занесено оператором. В основном данное меню применяется в режиме «MULTIMAX», для указания начального значения стабилизированного тока генератора.

#### 12. ВЫВОД ДАННЫХ ИЗ ПАМЯТИ ИЗМЕРИТЕЛЯ В КОМПЬЮТЕР

<span id="page-34-0"></span>12.1. Вывод в компьютер информации, записанной в памяти измерителя, производится с помощью интерфейсной программы «EraMultiMax". Порядок работы с программой «EraMultiMax" описан в приложении «HELP» к программе.

12.2. Для компьютеров имеющих СОМ порт подключение производится с помощью кабеля ERA-RS232, входящего в комплект поставки аппаратуры. Для компьютеров, не имеющих СОМ порта, используется адаптер USB-COM, так же входящий в комплект поставки. Кабель ERA-RS232 подсоединяется к многофункциональному разъему измеритля, а с другой стороны к разъему адаптера. Адаптер подсоединяется к порту USB компьютера с помощью дополнительного кабеля (USB A/B).

Меры предосторожности при подключении измерителя ERA-MAX к компьютеру

1. Нельзя механически соединять корпус компьютера с корпусом прибора.

2. Подключение всех кабелей должно производится только при выключенном измерителе.

# 13. РЕГУЛИРОВАНИЕ И КОНТРОЛЬ ПАРАМЕТРОВ

13.1. Регулирование, настройка и ремонт аппаратуры выполняются специалистами предприятия-изготовителя в соответствии с инструкцией по настройке и ремонтной документацией. В условиях эксплуатации аппаратура настройке не подлежит (за исключением совместной калибровки измерителя и генератора по п.9).

# 14. ВОЗМОЖНЫЕ НЕИСПРАВНОСТИ И СПОСОБЫ ИХ УСТРАНЕНИЯ

14.1. Перечень возможных неисправностей аппаратуры и способы их устранения приведены в табл $.7$ :

# НЕИСПРАВНОСТИ АППАРАТУРЫ И СПОСОБЫ ИХ УСТРАНЕНИЯ

Таблина 7

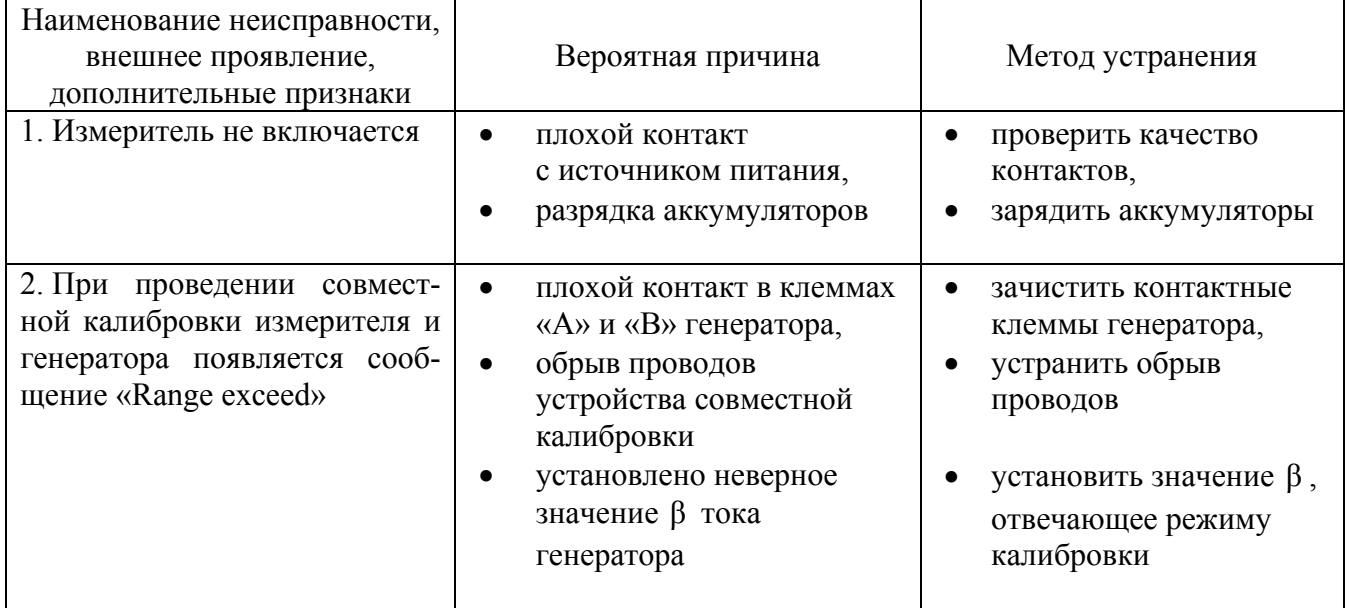

#### 15. ПРАВИЛА ХРАНЕНИЯ И ТРАНСПОРТИРОВАНИЯ

<span id="page-35-0"></span>15.1. Аппаратура должна храниться в складских помещениях при температуре окружающего воздуха от 5 до 40<sup>°</sup>С и относительной влажности до 80% при температуре 25<sup>°</sup>С. В помещениях для хранения не должно быть пыли, паров кислот и щелочей и других вредных примесей, вызывающих коррозию.

15.2. Транспортирование аппаратуры может производиться всеми видами транспорта в закрытых транспортных средствах. При транспортировании самолетом аппаратура должна быть размещена в отапливаемых герметизированных отсеках.

15.3. Значения климатических воздействий при транспортировании аппаратуры должны находиться в пределах:

- температура окружающего воздуха: от минус 50 до 60<sup>°</sup>С;
- относительная влажность воздуха: до 95% при  $30^{\circ}$ С.

#### 16. ЗАМЕНА ПРОГРАММНОГО ОБЕСПЕЧЕНИЯ

16.1. Замена программного обеспечения измерителя на новую версию.

При дальнейшем усовершенствовании аппаратуры «ERA-MAX» предусмотрена возможность замены устаревшего программного обеспечения (ПО) новым. Замена ПО для измерителей «ERA-MAX» всех модификаций производится бесплатно. О возможности замены ПО пользователи аппаратуры будут извещены.

16.2. Подготовка измерителя к установке новой версии ПО:

- выключите измеритель (если он был включен);
- соедините компьютер с измерителем соединительным проводом «RS-232C»
- включите измеритель и не позже чем через 2 сек. одновременно нажмите клавиши «Enter» и «⇔»; при этом на дисплее должна появиться надпись:

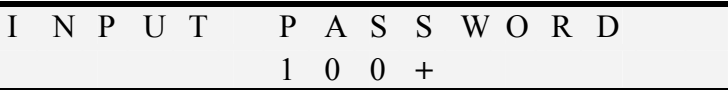

(в случае неудачной попытки повторите процедуру подготовки);

- при помощи клавиши « $\Leftrightarrow$ » установите код доступа к ПО Вашего измерителя, указанный в техническом паспорте аппаратуры;
- смена направления установки значения кода (увеличение или уменьшение значений) осуществляется клавишей «М»;
- нажмите клавишу «Enter» для вызова на дисплей установленного Вами кода:

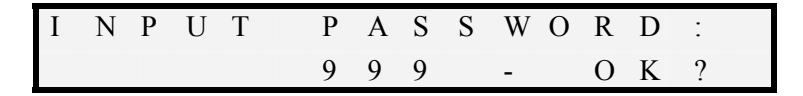

• вновь нажмите клавишу «Enter» для подтверждения правильности кода; если значение кода введено правильно, то на лисплее появится положительное сообщение:

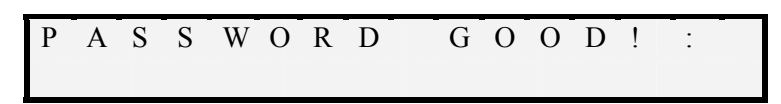

• после повторного нажатия клавиши «Enter» дисплей измерителя примет вид:

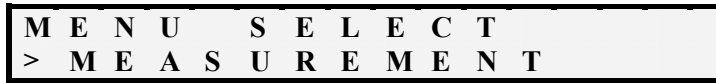

16.3. Подготовка компьютера к записи новой версии ПО в измеритель.

- установите программу с новым ПО в ту же директорию, где находиться программа «eram-pc.com»;
- запустите на компьютере программу «eram-pc.com»;

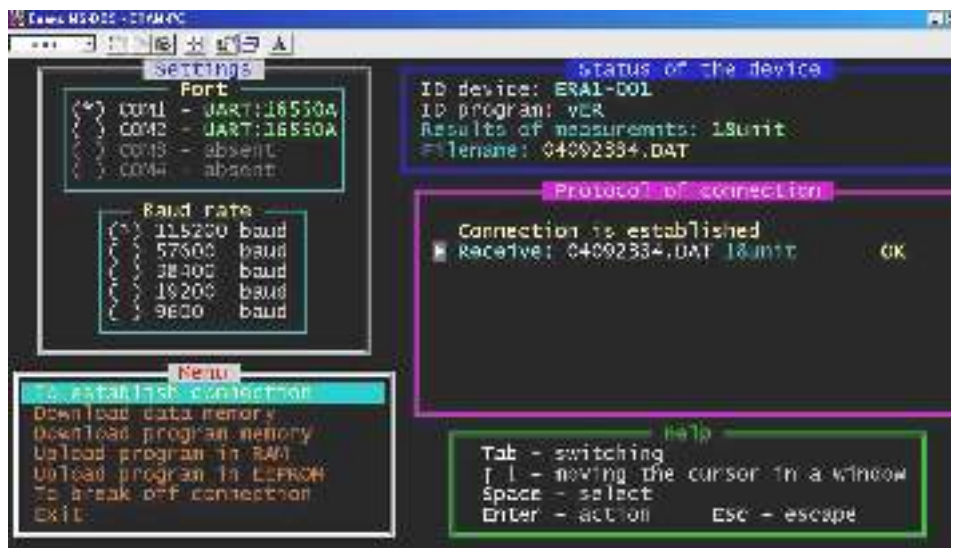

*Примечание*: на некоторых моделях компьютеров типа «notebook» (например, "Toshiba"), запуск программы «eram-pc.com» возможен только в режиме эмуляции «DOS», так как настройка сот-портов этих моделей не всегда допускает определение сот-портов в операционной среде «Windows».

16.3. Загрузка в измеритель нового программного обеспечения:

- введите (куда?) имя загружаемой программы, например, «Prom840.bin»;
- для обновления ПО нажмите клавишу «Enter» (на клавиатуре компьютера);
- в конце процедуры записи нового ПО в память измерителя на дисплее измерителя появится индикация «EEPROM OK»:

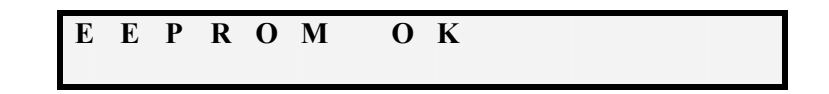

• выключите измеритель клавишей «ОN/ОF».

16.4. Загрузка констант измерителя.

В памяти измерителя хранятся некоторые константы (настроечные коэффициенты) записанные предприятием-изготовителем при настройке прибора. Значение этих констант не зависит от версии ПО. Для сохранения этих констант при загрузки новой версии ПО необходимо выполнить следующую процедуру:

- включите измеритель и введите в его программу код доступа по п.16.2;
- при помощи клавиш « $\Leftrightarrow$ » и «Enter» выберите в меню «MEASUREMENT» пункт «GAIN CONTROL»;
- B ПОДМЕНЮ «GAIN CONTROL» ВЫберите пункт «LOAD CONSTANT»;
- подтвердите свой выбор нажатием клавиши «Enter»;
- выключите измеритель и включите вновь;
- измеритель готов к работе.

# 17. ПЕРЕЧЕНЬ ИЗМЕРИТЕЛЬНЫХ УСТРОЙСТВ И ОБОРУЛОВАНИЯ. ПОЛКЛЮЧАЕМЫХ К МНОГОФУНКЦИОНАЛЬНОМУ РАЗЪЕМУ ИЗМЕРИТЕЛЯ и клеммам MN

17.1. Магнитные антенны «ERA-MAX-MA-625/50», «ERA-MAX-MA-625/100», «ERA-MAX-MA-100/50» – измерительные устройства для наблюдений переменных магнитных полей подключаются к клеммам MN.

Назначение, характеристики антенн и методика их применения описаны в документе «Техническое описание (ТО) и инструкция по эксплуатации магнитных антенн аппаратуры «ERA-МАХ». В приложении к ТО даны рекомендации по применению магнитных антенн при обследовании коррозионного состояния магистральных трубопроводов и определении рабочих характеристик их католной зашиты.

17.2. Активные приемные электроды «ERA-MAX-AE» - согласующие устройства электрической приемной линии для наблюдений в условиях плохих заземлений подключаются к многофункциональному разъему. Назначение, характеристики и методика применения активных электродов описаны в документе «Техническое описание (ТО) и инструкция по эксплуатации активных приемных электродов аппаратуры «ERA-MAX».

17.3. Электрическая телескопическая антенна «ERA-MAX-ATE» - измерительное устройство для наблюдений в воздухе переменных электрических полей, подключается к многофункциональному разъему. Назначение, характеристики и методика применения электрической телескопической антенны описаны в документе «Техническое описание (ТО) и инструкция по эксплуатации активных приемных электродов аппаратуры «ERA-MAX».

17.4. Адаптер «ERA-MULTIMAX» – согласующее устройство для подключения к измерителю управляемой электрической косы с активными приемными контактами, подключается к многофункциональному разъему. Назначение, характеристики и методика применения электрической косы с активными контактами описаны в документе «Техническое описание (ТО) и инструкция по эксплуатации электрической косы с активными приемными контактами аппаратуры «ERA-MAX».

17.5. Сетевой адаптер – устройство для зарядки аккумулятора измерителя по п.2.28, п.7.2.

17.6. Соединительный кабель «RS-232C» по п.3.1 – используется для соединения измерителя с компьютером по п.12, п.16., подключается к многофункциональному разъему.

17.7. Кабельные многофункциональные разъемы «LEMO» – используются для подключения устройств (п.17.1-17.6) к многофункциональному блочному разъему «LEMO» на лицевой панели измерителя.

Разъемы обеспечивают быстрое подключение устройств к измерителю («самозащелкивание») и герметичность. Эти качества разъемов реализуются *только* при аккуратном использовании оборудования:

- *не допускается загрязнение* разомкнутых частей разъемов брызгами воды, песком и другими видами загрязнений;
- в случае загрязнения поверхностей блочной (рис.17.1) и кабельной (рис.17.2) частей разъема необходимо принять меры для их очистки;
- перед использованием защитного колпачка (рис.17.3) его также нужно проверить на наличие загрязнений и при необходимости очистить;
- для чистки частей разъема запрещается использовать бензин, так как он может повредить пыле-влаго-защитный сальник разъема;
- вставлять кабельную часть разъема в блочную следует строго по меткам, расположенным на торцах блочной (рис.17.1) и кабельной (рис.17.2) частей (части разъема имеют «ключ», не допускающий иное соединение);
- для разъединения разъема, следует потянуть на себя ту часть кабельного разъёма, которая имеет *насечку* (рис.17.2);
- *запрещается* при разъединении разъема тянуть за кабель.

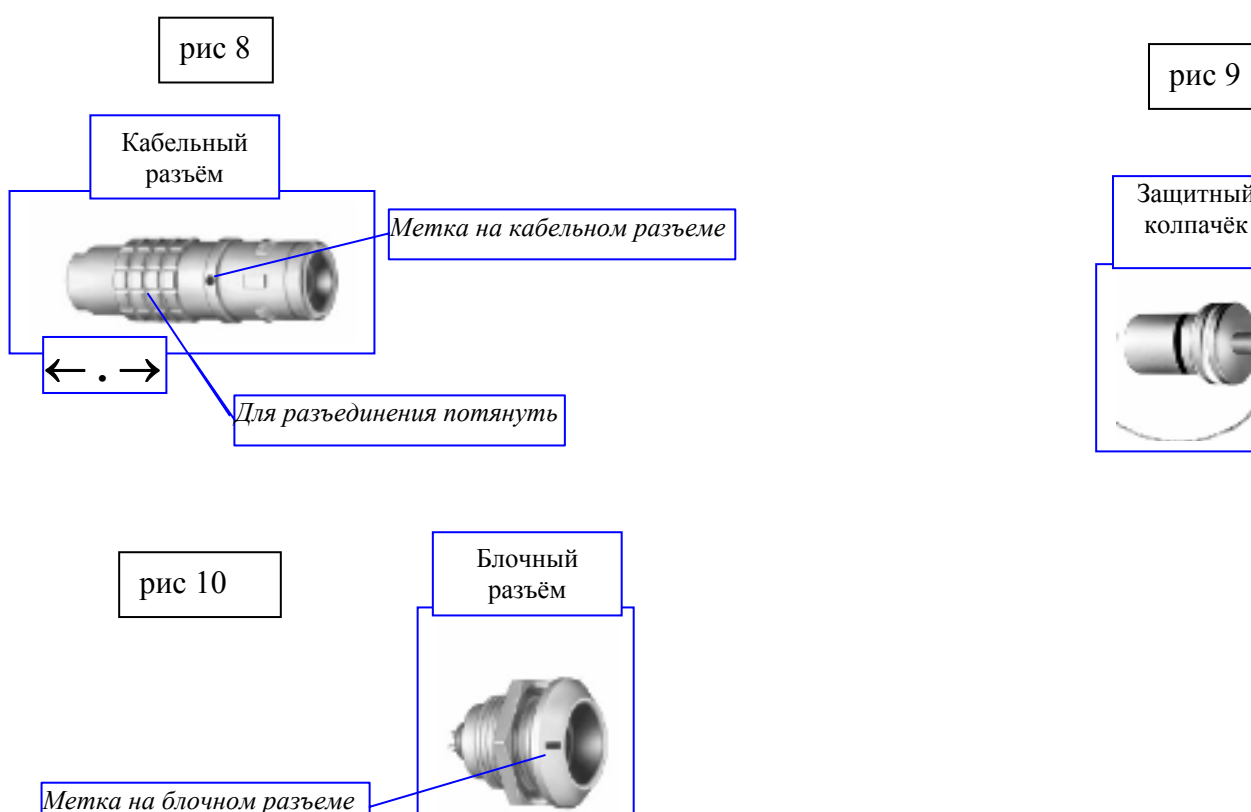

# Разъёмы «LEMO»

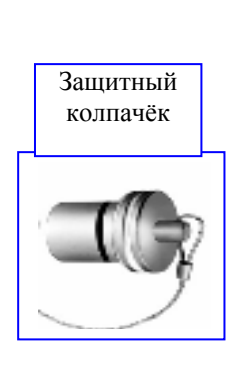

рис 9